# **Applied** R

## **for the quantitative social scientist**

**By Rense Nieuwenhuis**

## **Table of Contents**

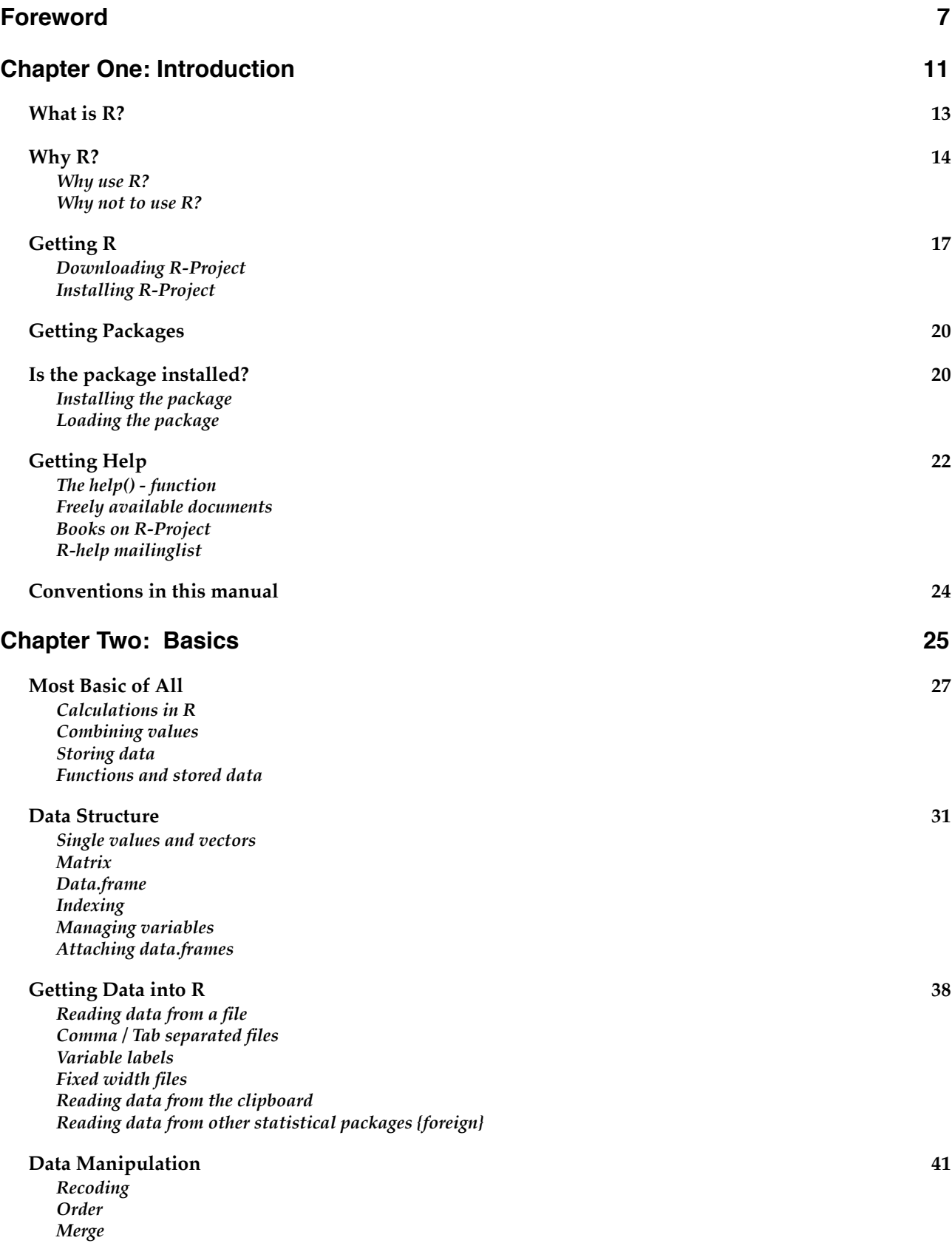

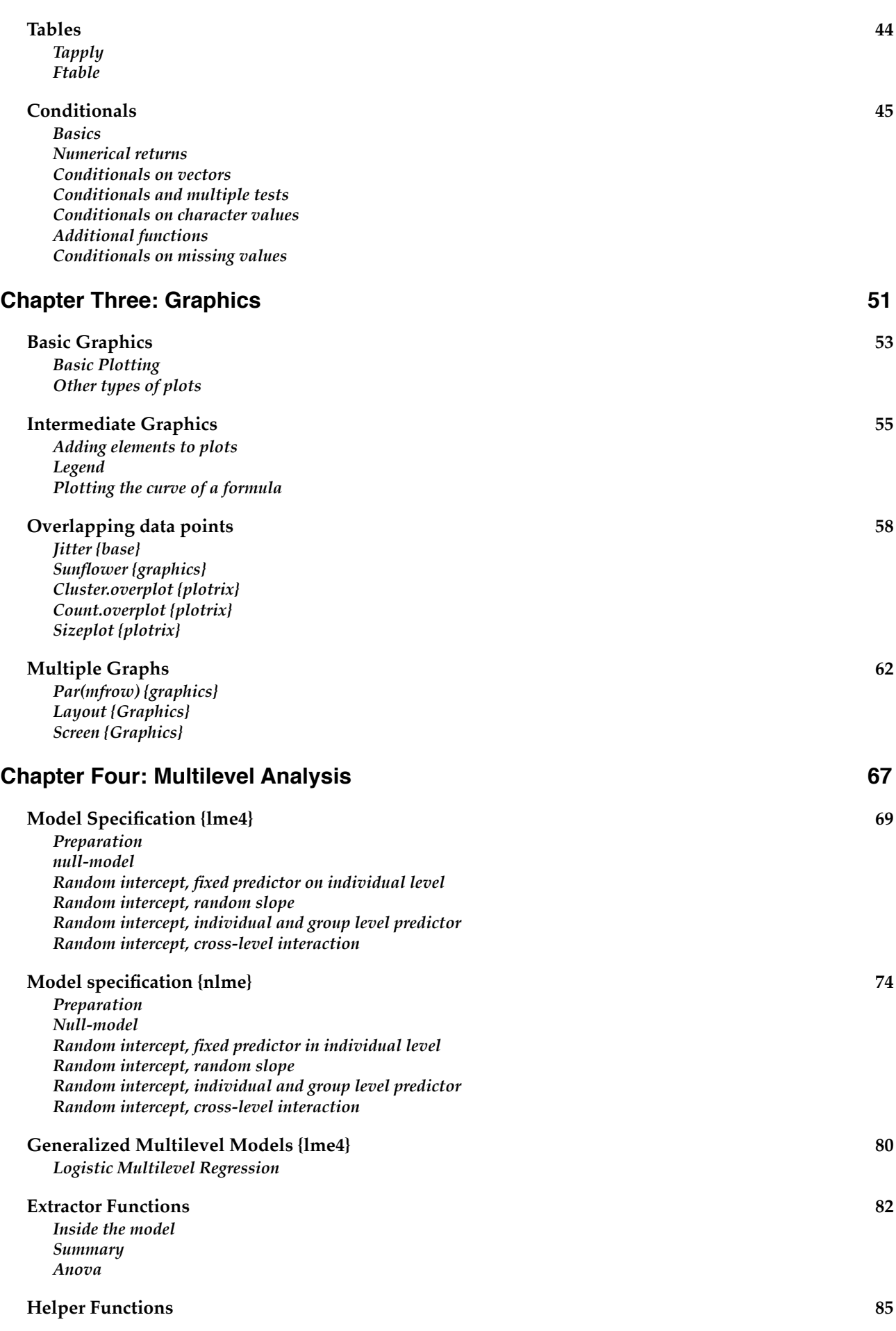

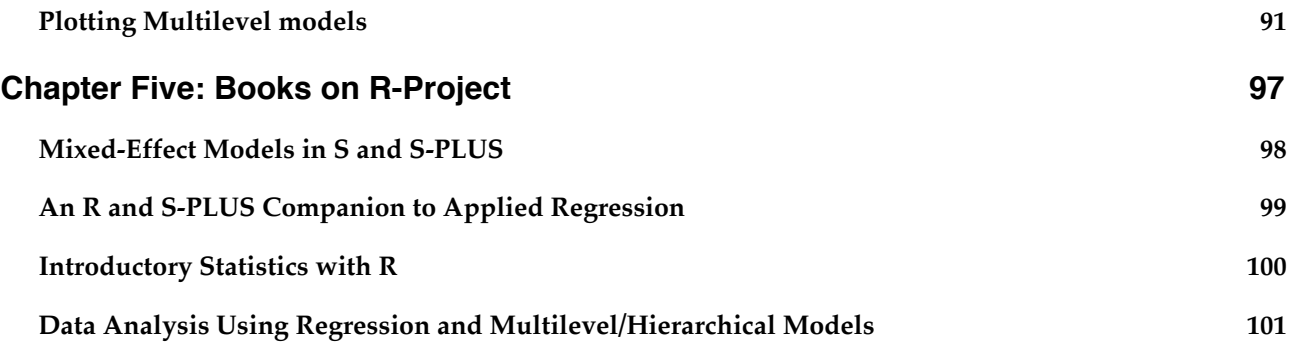

## <span id="page-6-0"></span>**Foreword**

R-Project is an advanced software package for statistical analysis. In front of you, on paper or on your screen, is a new manual on R-Project. It is written as an introduction for the quantitative social scientist. To my opinion, R-Project is a magnificent statistical program, even though it has some severe limitations. It is ready to be accepted and implemented in the social sciences. The flexibility of this program and the way data are handled gives the user a feeling of closeness to the data. I think this inspires users to analyze their data more creatively and sometimes in a more advanced way. At present, this manual has a strong focus on multilevel regression techniques. Reason for this is that in R-Project it is very easy to estimate these types of models, even the more complex variants. The more basic and fundamental aspects of R-Project are introduced as well. All this is done with the needs of the quantitative social scientist in mind.

Some subjects are already planned to be described in future versions of this manual, others to be expanded. The future chapters that will be worked on are a chapter on basic statistical tests, one on basic regression, a thorough chapter on diagnostics of both single-level as well as multilevel models, a subject that often gets too little attention, a chapter on advanced Trellis-graphics and finally a chapter on programming your own functions. Some improvements to this manual can be made as well, especially some more attention needs to be paid to different types of data that R can handle automatically. Ultimately, I would like to let the focus of this manual shift from a manual that focuses on the appliance of R, to a manual that introduces basic statistical concepts as well together with the appliance in R. Using programming functions of R, it should be easy to visualize even the more complex statistical concepts and using simulation techniques, it should be possible to investigate some 'rules of thumb' on statistical usage.

But this will have to wait for the future. For now, this first edition of this manual is available. As the author I would very much like to receive comments, tips , feedback, and critisism on this manual in order to help me improve it. These can be send to contact@rensenieuwenhuis.nl. Since the writing of this manual is an ongoing process, future developments can be found on my website: www.rensenieuwenhuis.nl/r-project/manual/. In the meantime, I hope this manual is able to inspire social scientists to start using R-Project.

#### **Rense Nieuwenhuis**

Breda, 08-07-2007

<span id="page-10-0"></span>**Chapter One: Introduction**

### <span id="page-12-0"></span>**What is R?**

R is a software package that is used for statistical analyses. It has a syntax-driven interface which allows for a high level of control, many add-on packages, an active community supporting the program and it's users and an open structure. All in all, it aims to be statistical software that goes beyond pre-set analyses. Oh, and it is free too.

The R software is developed by the R Core Development Team, presently having seventeen members. New versions of the R software are coming out regularly, so apparently progress is made. The source code of the R software is open-source. This means that everybody is allowed to read and change the program code. The consequence of this is that many people have written extensions to R which are able to nest itself in the fundaments of the software. For instance, it can interact with programs such as (WIN)BUGS or have extensions based on C or Fortran code.

A typical R session can be characterized by its flexibility. The software is set up in such a way, that functions or command can interact and thereby be combined to new ones. Obviously many statistical methods are already available, but if a command just doesn't do exactly what you want it to do, it can easily be altered. Or, you build your analyses from the ground up using the most basic of functions. If you can think of it, you can create it.

So basically, you can invent your own set of wheels. Of course, many wheels have been invented yet, so it is not necessary to do it again yourself. Snippets of R-syntax are readily available on the internet. They can even be combined into 'packages', which can easily be downloaded from within the R-software itself or the R-website. Many of these packages are actively maintained and constantly improved. So don't worry about being confronted with outdated software.

Another distinguishing aspect of R is its data-structure. All data are assigned to objects. And since R can handle more than just one object, several (read: virtually unlimited) sets of data can be used simultaneously. Functions are stored in objects too and finally the output of functions are stored in an object as well. This opens up many possibilities. For instance, when we want to compare several statistical models, we can store these models in different objects, that can be compared using the right functions (ANOVA, for instance). In a later stage, these objects can be used to extract data, for instance to graph the results.

So, in order to answer the question what R actually is, it can be stated that R is a very openstructured and flexible software package, readily available and very suitable for statistical analyses.

### <span id="page-13-0"></span>**Why R?**

There are many good reasons to start using R. Obviously, there are some reasons not to use R, as well. Some of these reasons are shortly described here. In the end, it is just some kind of personal preference that leads a researcher to use one statistical package, or another. Here are some arguments as a base for your own evaluation.

#### <span id="page-13-1"></span>**Why use R?**

#### Powerful & Flexible

Probably the best reason to use R is its power. It is not so much as statistical software, but more a statistical programming language. This results in the availability of powerful methods of analyses, but in strong capabilities of managing, manipulating and storing your data. Due to its datastructure, R gains a tremendous flexibility. Everything can be stored inside an object, from data, via functions to the output of functions. This allows the user to easily compare different sets of data, or the results of different analyses just as easy. Because the results of an analysis can be stored in objects, parts of these results can be extracted as well and used in new functions / analyses.

Besides the many already available functions, it is possible to write your own. This results in flexibility that can be used to create functions that are not available in other packages. In general: if you can think of it, you can make it. Thereby, R becomes a very attractive choice for methodological advanced studies.

#### Excels in Graphics

The R-project comes with two packages for creating graphics. Both are very powerful, although the lattice package seems to supersede the basic graphics package. Using either of these packages, it is very easy, as well a fast, to create basic graphics. The graphics system is set up in a way that, again, allows for great flexibility. Many parameters can be set using syntax, ranging from colors, linestyles, and plotting-characters to fundamental things such as the coordinate-system. Once a plot is made, many items can be added to it later, such as data-points from other data-sets, or plotting a regression-line over a scatterplot of the data.

The lattice-package allows the graphic to be stored in an object, which can later be used to plot the graphic, to alter the graphic or even to let the graphic to be analyzed by (statistical) functions.

A great many graphical devices are available that can output the graphics to many file-formats, besides to the screen of course. All graphics are vector-based, insuring great quality even when the graphics are scaled. Graphic devices for bitmap-graphics are available as well.

#### Open Source & Free

R software is open source, meaning that everybody can have access to the source-code of the software. In this way, everybody can make their own changes if he wants to. Also, it is possible to check the way a feature is implemented. In this way, it is easy to find bugs or errors that can be changed immediately for your own version, or generally in the next official version. Of course, not everyone has the programming knowledge to do so, but many users of R do. Generally, opensource software is characterized by a much lower degree of bugs and errors than closed-software. Did I already mention that it is free? In line with the open-source philosophy (but not necessarily so!), the R-software is available freely. In this it gains advantage to many other statistical packages, that can be very expensive. When used on a large scale, such as on universities, the money gained by using R instead of other packages, can be enormous.

#### Large supporting user base

R is supported by a very large group of active users, from a great many disciplines. The R-Core development group presently exists of seventeen members. These people have write-access to the core of the R program (for the version that is distributed centrally. Everybody has write-access to the core of their own version of the software). They are supported by many that give suggestions or work in collaboration with the R-code team.

Besides a good, strong, core, statistical software needs a great many functions to function properly. Fortunately, a great many R users make their own functions available to the R community, free to download. This results in the availability of packages containing functions for methods that are frequently used in a diversity of disciplines.

Next to providing a great many functions, the R community is has several mailing-lists available. One of these is dedicated to helping each other. Many very experienced users, as well as some members of the R-core development team, participate actively on this mailing list. Most of the times, you'll have some guidance, or even a full solution to your problem, within hours.

#### <span id="page-14-0"></span>**Why not to use R?**

#### **Slow**

In general, due to the very open structure of R, it tends to be slower than other packages. This is because the functions that you write yourself in R are not pre-compiled into 'computer-language', when they are run. In many other statistical packages, the functions are all pre-compiled, but this has the drawback of losing flexibility. On the other hand, when using the powerful available functions and using these in smart programming, speed can be gained. For instance, in many cases

'looping' can be avoided in R by using other functions that are not available in other packages. When this is the case, R will probably win the speed-contest. In other cases, it will probably lose. One way of avoiding the speed-drawback when programming complex functions, is to implement C or Fortran programs. R can have access to programs in both languages, that are both much faster than un-compiled syntax. By using this method, you can place the work-horse functions in a fast language and have these return the output to R, which then can further analyze these.

#### Chokes on large data-sets

A somewhat larger draw-back of R is that it chokes on large data-sets. All data is stored in active memory, and all calculations are 'performed' there as well. This leads to problems when active memory is limited. Although modern computers can easily have 4 Gb (or even more) of RAM, using large data sets and complex functions, you can easily run into problems. Until a disk-paging element is implemented in R, this problem does not seem to be fully solved easily.

Some attempts have been made though, that can be very useful in some specific cases. One package for instance allows the user to store the data in a MySQL database. The package then extracts parts of the data from the database several times to be able to analyze these parts of the data succeedingly. Finally, the partial results are combined as if the analysis was performed on just the whole set of data at once. This method doesn't work for all functions, though. Only a selection of functions that can handle this methodology is available at present.

#### No point-and-click

I don't really know it this is a true drawback on the R software, but it doesn't come with a pointclick-analyse interface. All commands need to be given as syntax. This results in a somewhat steeper learning-curve compared to some other statistical programs, which can be discouraging for starting users. But, to my opinion this pays of on the long term. Syntax seems to be a lot faster, and more precise, when working on complex analyses.

Mentioning this as a draw-back of R is not entirely fair, since John Fox wrote a package R Commander, which provides in a point-and-click interface. It is freely available, as all packages, and can be used a an introduction to the capabilities of R.

## <span id="page-16-0"></span>**Getting R**

R-Project is an open-source software package that can be obtained freely from the internet. It is available for a large variety of computer operating systems, such as Linux, MacOSX and Windows. Serving the majority, the installation process will be described for a computer running on windows XP.

#### <span id="page-16-1"></span>**Downloading R-Project**

The website of R-Project can be found on http://www.r-project.org. The left sidebar contains a header 'Download'. Below, a link to 'CRAN' is provided. CRAN stands for the 'Comprehensive R Archive Network' and is a network of several web-servers from which both the software as well as additional packages can be downloaded. When clicked on CRAN, a list of providers of the software is shown. Choose one near the location you're at. Then, a page is shown with several files that can be downloaded. What we want for now is a 'precompiled' piece of software, that is ready for installation.

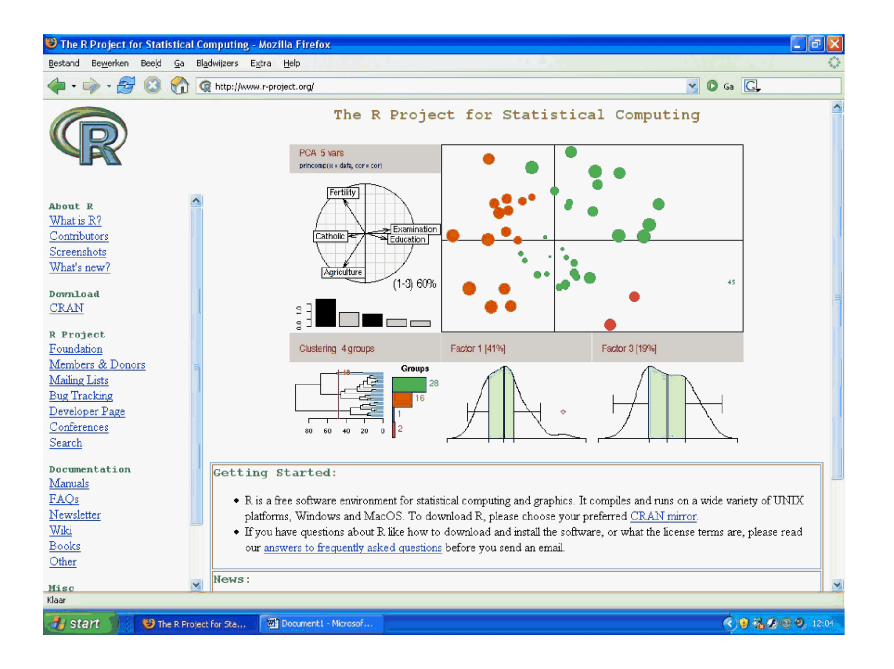

Click on the Windows (95 and later) link that is shown near the top of the page. After some words of warning, two options are offered: downloading the base distribution which contains the Rsoftware and the contrib distribution which contains many additional packages. We go for the 'base' distribution for now. There, again a few options are offered. Below the 'In this directory' heading, some files are shown that are ready for download. Most of them are introductory text files, that assist on the downloading. Now, we want to download the actual installation program

that has the name R-2.5.1-win32.ex[e1](#page-17-1) . When clicked on, the file will be downloaded to a location on your computer that can be specified.

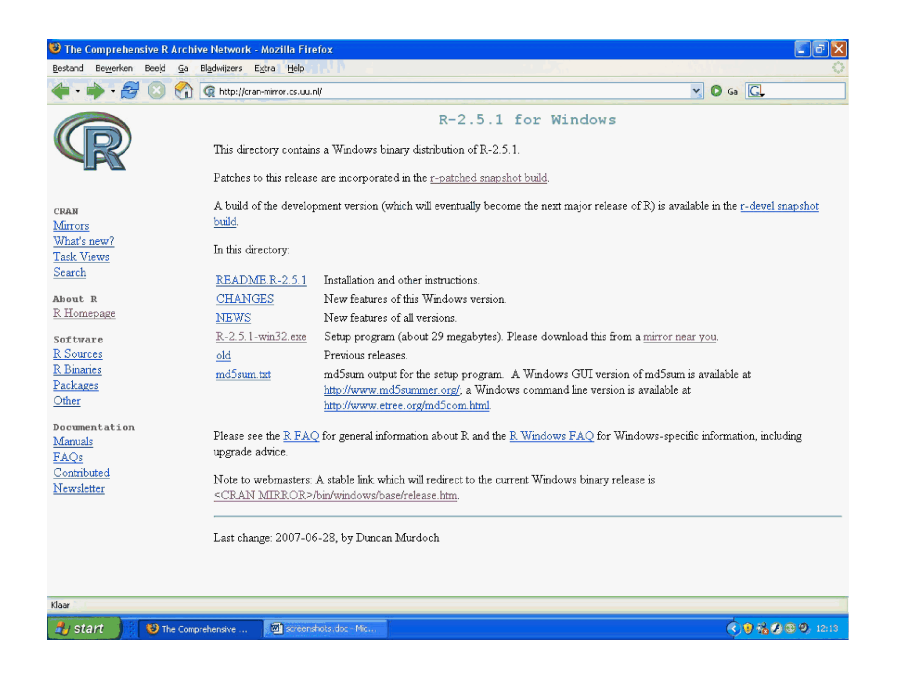

#### <span id="page-17-0"></span>**Installing R-Project**

Double-click on the downloaded installation file. A welcome-screen appears.

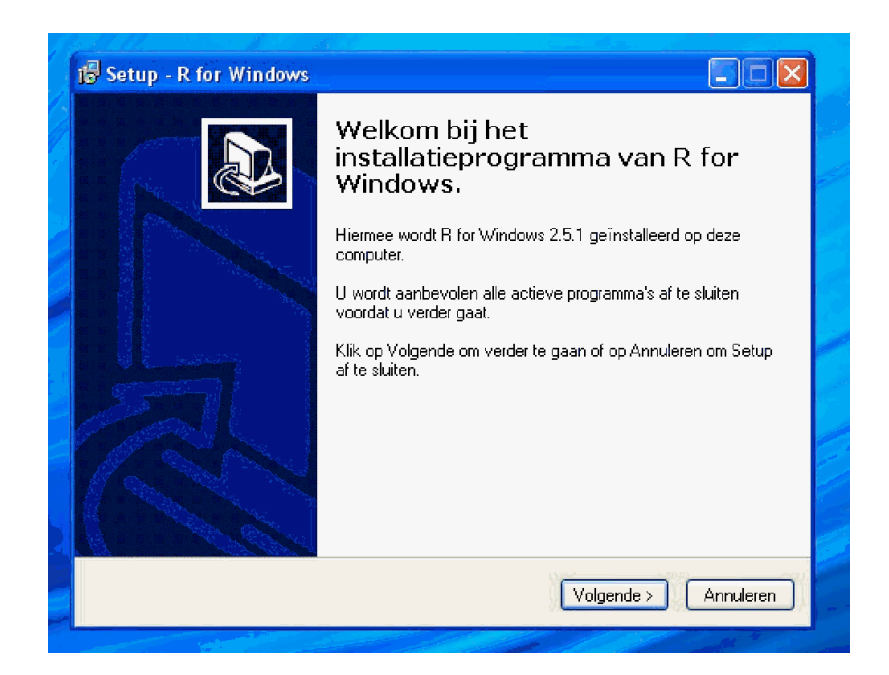

Click on 'next' to see (or possibly even read) the license of the software. For those familiar with open-source software the license of R-Project is the 'GNU General Public License' which allows the user to alter the program at will and to use it freely. It is not allowed to sell R-Project, but it may be

<span id="page-17-1"></span><sup>1</sup> Please note: this filename contains the version-number of the software which at the time of writing is 2.5.1. Future versions will obviously have an other filename, although resemblance in naming is to be expected.

used to make money. Click on 'Next' to accept the license and to select a location for installation. It is probably best to accept the standard settings.

Then, four types of installation are offered:

- User installation
- Minimal installation
- Full installation
- Personalized installation

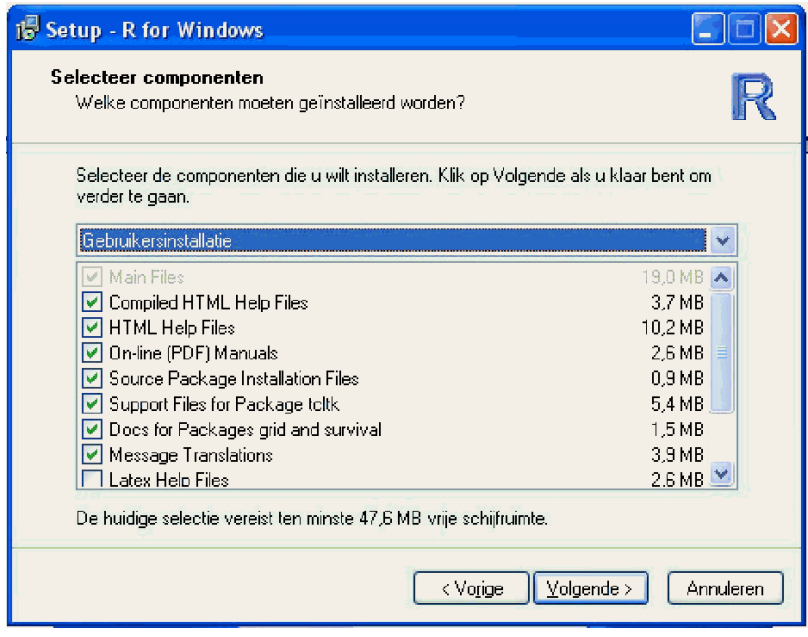

The options offered create different selections of mostly help- and support files. Again, for general use it is best to accept the standard installation option. Click on 'Next' to proceed. It is then asked whether or not you want to change starting-up options. Select 'No' to use standard options.

The setup program then prompts for a name and location for the R-program in the Windows startmenu. Choose the nice location you want or accept the default. The next screen offers some final options. The standard is that an icon is created on the windows desktop, that the version number of the R-software is stored in the windows-register (comes in handy when updating) and that datafiles with the .RData extension are to be associated with R-Project. It is best to accept these options. When clicked on 'Next', the software will be installed. When the installing is done, click on 'Finish' to end the installation program.

R-project is now installed! An icon is placed on your desktop if the standard-options are used during the installation. Double-click on it to start R. It should start swiftly and is now ready for use.

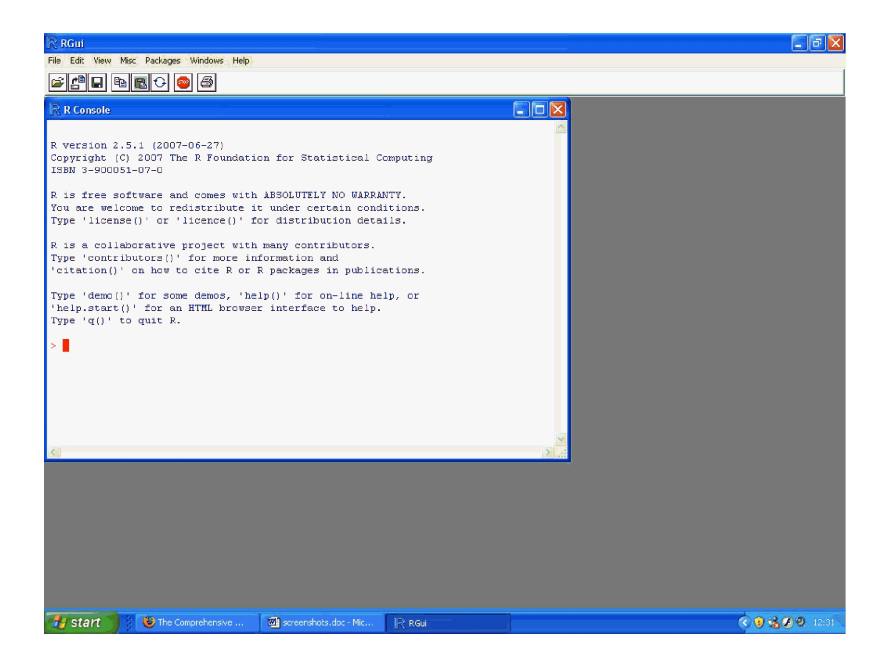

## <span id="page-19-0"></span>**Getting Packages**

A freshly installed version of R-Project can do some pretty nice things already, but much more functionality can be obtained by installing packages that contain new functions. These packages are available by the internet and can be installed from within R-Project. Let's say we want to use the lme4-package, which can be used to estimate linear and generalized multilevel models. The lme4-package does not come pre-installed with R-Project, so we have to download and install is manually. The way this is done is shown based on an R-installation on windows XP.

## <span id="page-19-1"></span>**Is the package installed?**

Before we start to install a package, it is a good custom to check whether or not it is already installed. We start R-project and see the basic screen of the software. Choose 'Packages' from the menu's at the top of the screen. Six options are offered:

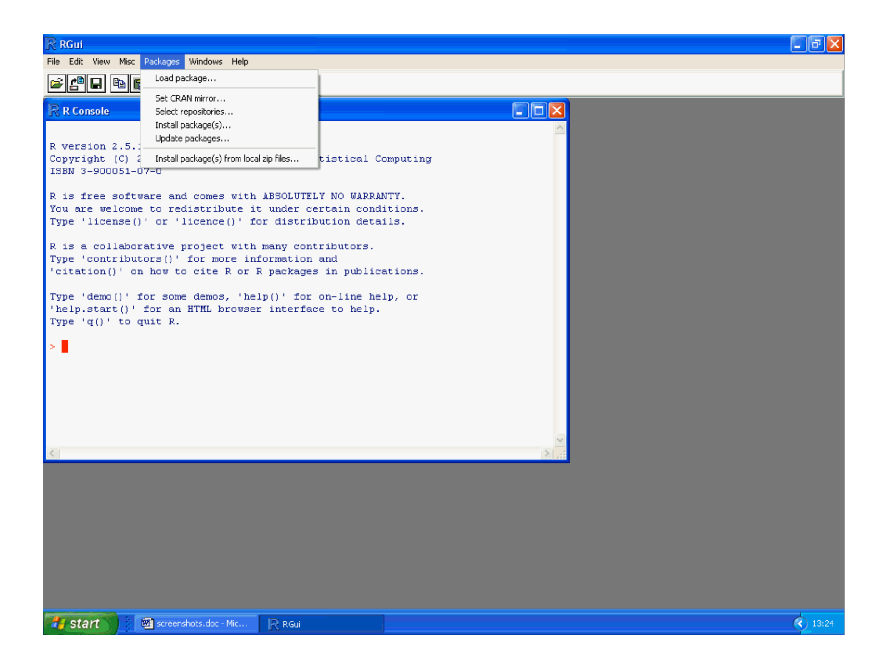

- **Load Package**: This is used to load packages that are already installed
- **Set CRAN Mirror**: Choose from which server the packages should be downloaded
- **Select repositories**: Choose CRAN and CRAN (extras)
- **Install package(s)**: Download and install new packages
- **Update packages**: Download new versions of already installed packages when available
- **Install package(s) from local zip files**: Used for computers not connected to the internet

By selecting 'Load Package' we can check whether the 'lme4′-package we want is already installed. It appears not to. Click on 'Cancel' to return to the main screen of P-Project. Note that some R-syntax is printed in red in the R-Console window. This is the syntax that can be used to manually call for the window to selects packages to load.

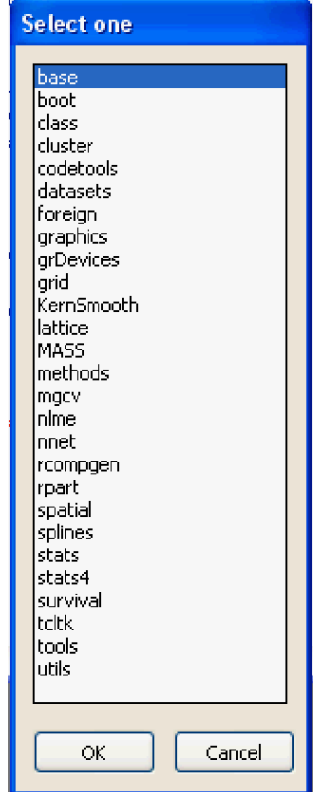

#### <span id="page-21-0"></span>**Installing the package**

Since the lme-package we want is not already installed, we are now going to do this. Select 'Packages' from the menu at the top of the screen and then 'Install Package(s)…'. A window pops up asking us to choose a CRAN-mirror. This is done only once during a session of R-Project. We have to choose where the package will be downloaded from and it is advisable to select one near the location you're at. I chose 'Netherlands (Utrecht)'.

After a short while that is needed to download a list of the available packages (internet connection is needed!), a new screen called 'Packages' pops forward and allows the user to select a package to install. The length of the list gives an impression of the many packages available and the many ways R-Project can be extended to fit your specific needs. I choose lme4 here and click on 'OK'. The lme4-package is downloaded and installed automatically and can be activated now. But first: note that in some cases other packages are loaded as well. In this case the Matrixpackage is installed, because the requested lme4-package depends on it. This is done to ensure a fully working version of R-Project at all times.

#### **CRAN** mirror Argentina Australia (OLD) Australia (VIC) Austria<br>Brazil (PR) prazii (FK)<br>Brazil (MG)<br>Brazil (RJ) orazil (SP)<br>Brazil (SP)<br>Canada (BC) Canada (ON) Canada (Or.)<br>Chile (Santiago) Croatia -------<br>Czech Republic Denmark France (Toulouse) Germany (Mainz)<br>Germany (Mainz)<br>Germany (Nuernberg) Italy (Ferrara)<br>Italy (Ferrara)<br>Italy (Milano) Italy (Padua)<br>Italy (Palermo) Japan (Aizu). ------------------<br>Japan (Tokyo)<br>Japan (Tsukuba) Korea Netherlands (Amsterdam) Netherlands (Utrecht Norway<br>Poland (Lublin) Slovenia (Ljubljana)<br>South Africa (Grahamstown) Sweden sweden<br>Switzerland (Zuerich)<br>Taiwan (Taichung) Taiwan (Taipeh) UK (Bristol)  $\alpha$ Cancel

#### <span id="page-21-1"></span>**Loading the package**

Now, the new package can be loaded and used. As described above, this can be done by clicking on 'Packages' on the menu-bar at the top of the screen and then on 'Load Packages …'. It can be done manually as well using the following syntax:

#### library(lme4)

This loads the package and by default loads the packages it depends on as well if these were not loaded already. In this case, the lattice-package (for trellis graphics) and the Matrix-package are loaded automatically.

#### <span id="page-21-2"></span>**Getting Help**

Concordant with the open source community, R-Project is accompanied by many additional help functions. Most of them are freely available.

#### <span id="page-21-3"></span>**The help() - function**

R-Project has a help function build in. This functionality is focused on informing the user on the parameters function have. Almost for all functions some examples are given as well.

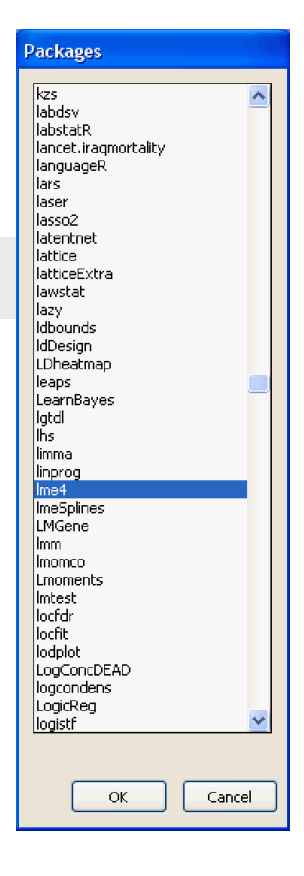

A general help page is available, which contains several introductory documents as 'An Introduction to R', 'Frequently Asked Questions', and 'The R Language Definition'. More advanced documents are made available as well, such as 'Writing R Extensions' and 'R Internals'. This general help page is called for by entering:

#### help.start()

To obtain help on a specific function, you use help() with the name of the function between the brackets. For instance, if you want help on the plot() function, use the following syntax:

#### help(plot)

This results in a page that gives a short definition of the function, shows the parameters of the function, links to related functions, and finally gives some examples.

#### <span id="page-22-0"></span>**Freely available documents**

More elaborate documents can be found on the website of R-Project (http://www.r-project.org) in the documents section. This can be found by clicking on 'manuals' from the home-page, just below the 'documents' header. First, a couple of documents written by the core development team of R-Project are offered, but don't forget to click on the 'Contributed Documentation' link, which leads to many more documents, often of a very high quality.

#### <span id="page-22-1"></span>**Books on R-Project**

Many books have been written on R-Project, ranging from very basic-level introductions to the ones that address the fundamental parts of the software. In this manual I review some of these books, which I can advise to every starting or more advanced user of R-Project:

- Mixed-Effect Models in S and S-Plus, by José Pinheiro & Douglas Bates
- An R and S-PLUS Companion to Applied Regression, by John Fox
- Introductory Statistics with R, by Peter Dalgaard
- Data Analysis Using Regression and Multilevel / Hierarchical Models, by Andrew Gelman and Jennifer Hill

#### <span id="page-22-2"></span>**R-help mailinglist**

When all help fails, there is always the R-Help mailing-list. This is a service where all members receive the emails that are send to a specific address. The quality and speed of the given answers and solutions is often very high. Questions are asked and answered many times a day, so be prepared to receive a high volume of e-mail when signing up for this service.

More information on the R-help mailing-list, as well as the ability to sign-up, can be found on: https://stat.ethz.ch/mailman/listinfo/r-help

## <span id="page-23-0"></span>**Conventions in this manual**

The way this manual is manual is set up, is pretty straightforward. Often, a short introduction is given on the subject at hand, after which one or more examples will follow. Since this manual originated on the internet, where space is available unlimitedly, often many examples are given all with slight variations. This is maintained in this version of the manual, for I believe that this makes the makes clear the subtleties of the R language perfectly.

All the chapters can be read individually, for almost no prior knowledge is assumed at the start of chapters. The only exception to this are some basics that are introduced in chapter 2 (Basics). Examples in paragraphs can build further on earlier examples from that paragraph, but will never relate to examples of prior paragraphs. This again means, that the examples within a paragraph can be read individually, without the need to refer backwards in the manual.

> The examples in this manual are presented in R-syntax. This syntax is written inside light-grey boxes like this one. All the syntax can be copied directly into R and executed to see the results for yourself.

The results of the examples are given as well. This can be recognized by these same font as is used for the syntax, but without the light-grey box around it. All the command from the syntax can be found in the output as well, preceded by the prompt '>' that R uses to indicate that it is ready to accept new commands. The advantage of this is that it is easy to see what output is resulting from which command.

<span id="page-24-0"></span>**Chapter Two: Basics**

## <span id="page-26-0"></span>**Most Basic of All**

In this section of my R manual, the most basic of the basics are introduced. Attention will be paid to basic calculations, still the basis of every refined statistical analysis. Furthermore, storing data and using stored data in functions is introduced.

#### <span id="page-26-1"></span>**Calculations in R**

R can be used as a fully functional calculator. When R is started, some licensing information is shown, as well as a prompt  $($  >  $)$ . When commands are typed and ENTER is pressed, R starts working and returns the outcome of the command. Probably the most basic command that can be entered is a basic number. Since it is not stated what to do with this number, R simply returns it. Some special numbers have names. When these names are called, the corresponding number is returned. Finally, next to numbers, text can be handled by R as well.

> 3  $3 * 2$  $3 \times 2$ pi apple "apple"

In the box above six commands were entered to the R prompt. These commands can be entered one by one, or pasted to the R-console all at once. After these commands are entered one by one, the screen looks like this:

```
> 3
[1] 3
> 3 * 2[1] 6
> 3 ^ 2
[1] 9
>> pi
[1] 3.141593
> apple
Error: object "apple" not found
> "apple"
[1] "apple"
```
On the first row, we see after the prompt  $($  >  $)$  our first 'command'. The row below is used by R to give us the result. The indication [1] means, that it is the first outcome that is first printed on that row. This may seem quite obvious (which it is), but can become very useful when working with larger sets of data.

The next few rows show the results of a few basic calculations. Nothing unexpected here. When PI is called for, the expected number appears. This is because R has a set of these numbers available, called constants. When an unknown name is called, an error message is given. R does not know a number, or anything else for that matter, called apple. When the word apple is bracketed (" "), it is seen as a character string and returned just like the numbers are.

#### <span id="page-27-0"></span>**Combining values**

In statistics, we tend to use more than just single numbers. R is able to perform calculation on sets of data in exactly the same way as is done with single numbers. This is shown below. Several numbers can be combined into one 'unit' by using the c() command. C stands for concatenate. So, as the two first commands below try to achieve, we can combine both numbers as well as character strings. As said, we can use these ranges of data in our calculation. When we do so, shorter ranges of data are iterated to match the length of the longer / longest range of data.

```
c(3, 4, 3, 2)c("apple", "pear", "banana")
3 * c(3, 4, 3, 2)c(1,2) * c(3,4,3,2)c(1,2,1,2) * c(3,4,3,2)
```
In the output below, we see that the first two commands lead to the return of the created units of combined data. As above, we see the [1]-indicator, while four or three items are returned. This is because R indicates the number / index of the first item on a row only. When we multiply the range of four number by a single number (3), all the individual numbers are multiplied by that number. In de final two command-lines, two numbers are multiplied by four number. This results in a 2-fold iteration of the two numbers. So, the result of the two last commands are the same.

```
> c(3, 4, 3, 2)[1] 3 4 3 2
> c("apple", "pear", "banana")
[1] "apple" "pear" "banana"
>> 3 * c(3, 4, 3, 2)[1] 9 12 9 6
> c(1,2) * c(3,4,3,2)[1] 3 8 3 4
> c(1,2,1,2) * c(3,4,3,2)[1] 3 8 3 4
```
#### <span id="page-28-0"></span>**Storing data**

The results of our calculations can be stored in object, often called variables. Using his capability saves us a lot of time typing in our data. It also allows for more complex calculations, as we will see later. We can assign single or multiple values to an object by the assign operator: <- . This operator can be used in opposite direction (->) as well. When only an object, which has a value assigned to it, is entered to the console, its' contents are shown.

```
x \le -3x
x \rightarrow zz
2 \times xy \leftarrow c(3, 4, 3, 2)y
x*y
z <- c("apple", "pear", "banana")
z
```
The syntax above leads to the output shown below. In the first row, the value '3′ is assigned to object x, which was unknown to R before. So, in many cases, objects do not have to be defined before data is assigned. When the object 'x' is entered to the console, the value that was assigned to it is returned. Next, the value of object 'x' is assigned to object 'z'. Note that the assign-operator is in opposite direction here, but it functions in exactly the same way (expect the direction of assignment, of course).

Next, it is shown that not only single values can be assigned to objects, but ranges of values as well. When we have more than one object with values assigned to it, these object can be used to perform calculations, as is shown by multiplying x by y.

The final example shows us two things. First of all: not only numbers can be assigned to objects, but character strings as well. Secondly, we assign these character strings to an object that was already containing other values. We now see, that the old values are overwritten by the new values.

```
> x < - 3> x[1] 3
> x -> z
> z[1] 3
> 2*x[1] 6
> y \le -c(3, 4, 3, 2)> y[1] 3 4 3 2
> x*y[1] 9 12 9 6
> 
> z <- c("apple", "pear", "banana")
> z[1] "apple" "pear" "banana"
```
#### <span id="page-29-0"></span>**Functions and stored data**

Many of the object we create in R can be entered into the multitude of functions that are available. A very straightforward function in mean(). As we can see in the syntax and the output below, this function behaves exactly the same when a range of values or an object with that range of values is entered. We also learn from these examples that the results of functions can be stored in objects as well.

```
mean(c(3,4,3,2)) 
y \leftarrow c(3, 4, 3, 2)mean(y)
m <- mean(y)
m
```

```
> mean(c(3,4,3,2))
[1] 3
> mean(y)
[1] 3> m < - mean(y)
> m
[1] 3
```
## <span id="page-30-0"></span>**Data Structure**

The way R-Project handles data differs from some mainstream statistical programs, such as SPSS. It can handle an unlimited number of data sets, as long as the memory of your computer can handle it. Often, the results of statistical tests or estimation-procedures are stored inside 'data-sets' as well. In order to be able to serve different needs, several different types of data-storage are available.

This paragraph will introduce some of the types of data-storage and shows how these objects are managed by R-Project.

#### <span id="page-30-1"></span>**Single values and vectors**

As was already shown in a previous paragraph, data can easily be stored inside objects. This goes for single values and for ranges of values, called vectors. Below three variables values are created (x, y, and z) where x will contain a single numerical value, y contains three numerical values and z will contain two character values. This is done by using the c()-command that concatenates data. Finally, in the syntax below, it is shown that it is not possible to concatenate different types of data (i.e. numerical data and character data): when this is tried below, the numerical data are converted into character-data.

```
x \le -3y \leq -c(4,5)z <- c("one", "two")
x
y
z
c(x,y)c(x,y,z)
```

```
> x < - 3> y < -c(4,5)> z < -c("one", "two")> x[1] 3
> y
[1] 4 5
> z[1] "one" "two"
>
> c(x,y)[1] 3 4 5
> c(x,y,z)
[1] "3″ "4″ "5″ "one" "two"
```
#### <span id="page-31-0"></span>**Matrix**

Oftentimes, we want to store data in more than one dimension. This can be done with matrices, that have two dimensions. As with vectors, all the data inside a matrix have to be of the same type.

```
a <- matrix(nrow=2, ncol=5)
b <- matrix(data=1:10, nrow=2, ncol=5, byrow=FALSE)
c <- matrix(data=1:10, nrow=2, ncol=5, byrow=TRUE)
d <- matrix(data=c("one", "two", "three", "four", "five", 
"six"), nrow=3, ncol=2, byrow=TRUE)
a
b
\mathbf{C}d
```
In the syntax above, four matrices are created and assigned to variables that were called 'a', 'b', 'c', and 'd'. The first matrix ('a') is created using the matrix() function. It is specified that this matrix will have two rows (nrow=2) and five columns (ncol=5). In the output we see the resulting matrix: all the data is missing, which is indicated by 'NA'.

The following two matrices have data assigned to it by the 'data=' parameter. To both matrices the values 1 to 10 are assigned, but in the first matrix 'byrow=FALSE' is specified and in the second 'byrow=TRUE'. This results in a different way the data is entered into the matrix (row-wise or column-wise), as can be seen below. The last matrix shows us, that character values can be stored in matrices as well.

```
> a <- matrix(nrow=2, ncol=5)
> b <- matrix(data=1:10, nrow=2, ncol=5, byrow=FALSE)
> c <- matrix(data=1:10, nrow=2, ncol=5, byrow=TRUE)
> d <- matrix(data=c("one", "two", "three", "four", "five",
"six"), nrow=3, ncol=2, byrow=TRUE)
> a
     \lbrack ,1] \lbrack ,2] \lbrack ,3] \lbrack ,4] \lbrack ,5][1,] NA NA NA NA NA
[2,] NA NA NA NA NA
> b
     \lbrack ,1] \lbrack ,2] \lbrack ,3] \lbrack ,4] \lbrack ,5][1,] 1 3 5 7 9
[2,] 2 4 6 8 10
> c
     \lbrack ,1] \lbrack ,2] \lbrack ,3] \lbrack ,4] \lbrack ,5][1,] 1 2 3 4 5
[2,] 6 7 8 9 10
> d
     [1] [2][1,] "one" "two"
[2,] "three" "four"
[3,] "five" "six"
```
*Applied R for the quantitative social scientist* Page 32 of 103

#### <span id="page-32-0"></span>**Data.frame**

In social sciences, we often use data-sets in which the rows represent respondents or participants of a survey and the columns represent different variables. This makes matrices less suitable, because we often have variables that store different types of data. This cannot be stored in a matrix.

For this purpose, R-Project has data.frames available. Data.frames can store multiple vectors that don't have to contain the same type of data. The columns are formed by the vectors entered to the data.frame() function that creates data.frames. All vectors need to be of the same length.

```
p \le -1:5q <- c("one", "two", "three", "four", "five")
r <- data.frame(p, q)
p
q
r
```
In the syntax above, the variables 'p' and 'q' are created with vectors of respectively numbers and characters. Then, these are combined in the data.frame called r. The output of the data.frame shows that the columns are named according to the variables entered and that the values in the rows correspond to the order of the values in the data-vectors.

```
> p \le -1:5> q <- c("one", "two", "three", "four", "five")
> r <- data.frame(p, q)
> p
[1] 1 2 3 4 5
> q[1] "one" "two" "three" "four" "five"
> r
  p q
1 1 one
2 2 two
3 3 three
4 4 four
5 5 five
```
#### <span id="page-32-1"></span>**Indexing**

Oftentimes, we don't want to use a full dataset for our analysis, or we want to select a single value from a range to be able to review or change it. This can be to see the values on a single variable or to see the scores on several variables for a specific respondent of a survey. This can be achieved by a technique called indexing variables.

Above, we've already created some variables of different types: a vector  $(y)$ , a matrix  $('c')$ , and a data.frame ('r'). In the first rows of the syntax below these variables are called for, so we can see what they look like.

> y  $\mathfrak{g}$ r y[2]  $c[2,3]$ r[3,1] r[3,] r\$q

Then, they are indexed using straight brackets [ and ]. Since a vector has only one dimension, we place the number or index of the value we want to see between the brackets that are placed behind the name of the variable. In the syntax above, we want to see only the second value stored inside vector 'y'. In the output below we receive the value 5, which is correct.

A matrix has two dimensions and can be indexed using two values, instead of just one. For instance, let's sat we want to see the value on the second row on the third column stored in matrix 'c'. We used the index [2,3] to achieve this (first the row number, then the column number). Below we can see that this works out just fine.

Then the data.frame, which works almost the same as a matrix. First we want to see the value on the third row of the first column and index the data.frame 'r' by using [3,1]. The result is as expected. When we want to see all the values on a specific variable, we can address this variable by naming the data.frame in which it is stored, then a dollar-sign \$ and finally the exact name of the variable. This is done on the next row of the syntax, where we call for the variable 'q' inside data.frame 'r'.

The same can be achieved for a single row of the data.frame, giving the scores on all columns / variables for one row / respondent. This is done by specifying the row we want, then a comma and leaving the index for the row number open. We additionally show something else here: it is not necessary to specify just a single value: a combination or range of values is fine as well. So: here we want the values stored in all the columns of the data.frame for the third and fourth row. We achieve this by indexing the data.frame 'r' using [3:4, ].

```
> y[1] 4 5
> c[1, 1] [2, 2] [3, 3] [4] [7, 5]\begin{array}{ccccccccc}\n[1,] & 1 & 2 & 3 & 4 & 5 \\
[2,1 & 6 & 7 & 8 & 9 & 10\n\end{array}[2,] 6 7 8 9 10
> r
   p q
1 1 one
2 2 two
3 3 three
4 4 four
5 5 five
>
> y[2]
[1] 5> c[2,3][1] 8
> r[3,1][1] 3
> r$q
[1] one two three four five
Levels: five four one three two
> r[3:4, ] p q
3 3 three
4 4 four
```
#### <span id="page-34-0"></span>**Managing variables**

So, we have created a number of variables. Although present day computers can easily remember such small amounts of data we've put in them, it forms a good habit to clean up variables when they are no longer needed. This is to preserve memory when working with large (real-life) datasets and because you don't want to mistakenly mix variables up.

Variables in R-Project are stored in what is called the working space. There is much more to it than will be described here, since not only variables are stored in the working space. We can see what variables we created by using the ls() function. We receive a list of the ten variables we created in this paragraph. If you've been working on some other project in R, such as previous paragraphs of the manual, other objects might be named as well.

 $ls()$ 

 $>$  ls() [1] "a" "b" "c" "d" "p" "q" "r" "x" "y" "z" Now we want to clean up a bit. This can be done by using the  $rm()$  ( $rm = remove)$  function. Between the brackets the variables that need to be deleted are specified. We first delete all the variables, except the ones that were associated with creating the data.frame because we will need them below. When a new ls() is called for, we see that the variables are gone.

```
rm(a,b,c,d,x,y,z)ls()rm(p,q)
```

```
> rm(a,b,c,d,x,y,z)> 1s()[1] "p" "q" "r"
> rm(p,q)
```
Remember that the variables 'p' and 'q' were stored inside the data.frame we called 'r'. Therefor, we don't need them anymore. They are thus deleted as well.

#### <span id="page-35-0"></span>**Attaching data.frames**

When working with survey data, as the quantitative sociologist often does, data.frames are often the type of data-storage of choice. As we have already seen, variables stored in data.frame can be addressed individually or group-wise. But in daily practice, this can become very tedious to be typing all the indexes when working with specific (subsets of) variables. Fortunately it is possible to bring the variables stored in a data.frame to the foreground by attaching them to the active work-space.

```
ls()p
r
attach(r)
ls()p
r
detach(r)
```
In the syntax above, a list of the available data-objects is requested. We see in the output below that only 'r' is available, which we remember to be a data.frame containing the variables 'p' and 'q'. When 'p' is called for directly, an error message is returned: object "p" is not to be found.

In such cases, we can tell R-Project where too look by indexing (as done above), or by attaching the data.frame. This is done by the attach() function. When we request a list of available object again,
we still see only the data.frame 'r' coming up, but when object 'p' is requested, we now see it returned. The data.frame can still be called for normally. Finally we can bring the data.frame back to the 'background' by using the detach() function.

One word of notice: when working with an attached data.frame, it is very important to keep track of changes made to the variables. The 'p'-variable we could call for when the data.frame was attached, is not the same as the 'p'-variable stored inside the data.frame. So, changes made to the 'p' variable when the data.frame is attached are lost when the data.frame is detached. This of course does not hold when the changes are made directly to the variables inside the data.frame.

```
> ls()
[1] "r"
> p
Error: object "p" not found
> r
   p q
1 1 one
2 2 two
3 3 three
4 4 four
5 5 five
> attach(r)
> ls()
[1] "r"
> p
[1] 1 2 3 4 5
> r
   p q
1 1 one
2 2 two
3 3 three
4 4 four
5 5 five
> detach(r)
```
# **Getting Data into R**

Various ways are provided to enter data into R. The most basic method is entering is manually, but this tends to get very tedious. An often more useful way is using the read.table command. It has some variants, as will be shown below. Another way of getting data into R is using the clipboard. The back-draw thereof is the loss of some control over the process. Finally, it will be described how data from SPSS can be read in directly.

Only basic ways of entering data into R are shown here. Much more is possible as other functions offer almost unlimited control. Here the emphasis will be on day-to-day usage.

### **Reading data from a file**

The most general of data-files are basically plain text-files that store the data. Rows generally represent the cases ( / respondents), although the top-row often will state the variable labels. The values these variables can take are written in columns, separated by some kind of indicator, often spaces, commas or tabs. Another variant is that there is no separating character. In that case all variables belonging to a single case are written in succession. Each variable then needs to have a specific number of character places defined, to be able to distinguish between variables. Variable labels are often left out on these type of files.

R is able to read all of the above-mentioned filetypes with the read.table() command, or its derivatives read.csv() and read.delim(). The exception to this are fixed-width files. These are loaded using the read.fwf() command, that uses different parameters. The derivatives of read.table() are basically the same command, but have different defaults. Because their use is so much convenience, these will be used here.

### **Comma / Tab separated files**

As said, the most generic way of reading data is the read.table() command. When given only the filename as parameter, it treats a space as the separating character (so, beware on using spaces in variable labels) and assumes that there are no variable names on the first row of the data. The decimal sign is a ".". This would lead to the first row of the syntax below, which assigns the contents of a datafile "filename" to the object data, which becomes a data.frame.

The read.csv() and the read.delim() commands are basically the same, but they have a different set of standard values to the parameters. Read.csv() is used for comma-separated files (such as, for instance, Microsoft Excell can export to). The syntax for read.csv() is very simple, as shown below.

The read.table()-command can be used for the exact same purpose, by altering the parameters. The header=TRUE - parameter means that the first row of the file is now regarded as containing the variable names. The sep - parameter now indicates the comma "," as the separating character. fill=TRUE tells the function that if a row contains less columns than there are variables defined by the header row, the missing variables are still assigned to the data frame that results from this function. Those variables for these cases will have the value 'NA' (missing). By dec="." the character used for decimal points is set to a point (to not interfere with the separating comma). In contrast with the read.table() function. the comment.char is disabled (set to nothing). Normally, if the comment.char is found in the data, no more data is read from the row that is was found on (after the sign, of course). In read.csv() this is disabled by default.

The last two rows of the syntax below shows the read.delim() command and the parameters needed to create the same functionality from read.table. The read.delim() function is used to read tab-delimited data. So, the sep-parameter is now set to " $\Upsilon'$  by default.  $\Upsilon$  means tab. The other parameters are identical to those that read.csv() defaults to.

```
data <- read.table("filename")
data <- read.csv("filename")
data <- read.table("filename", header = TRUE, sep = ",", 
dec=".", fill = TRUE, comment.char="")
data <- read.delim("filename")
data <- read.table("filename", header = TRUE, sep = "\t", 
dec= ".", fill = TRUE, comment.charAt="")
```
### **Variable labels**

Data that is read into a data.frame can be given variable names. For instance, if the above commands were used to read a data-file containing three variables, variable names can be assigned in several ways. Two ways will be described here: assigning them after the data is read or assigning them using the read.table() command.

```
names(data) <- c("Age","Income","Gender") 
data \leftarrow \leftarrow read.table("filename",
colnames=c("Age","Income","Gender"))
```
In the syntax above, the names() command is used to assign names to the columns of the data.frame (representing the variables). The names are given as strings (hence the apostrophes) and gathered using the c() command.

### **Fixed width files**

When reading files in the 'fixed width' format, we cannot rely on a single character that indicates the separations between variables. Instead, the read.fwf() function has a parameter by which we tell the function where to end a variable and start the next one. Just as with read.table(), a data.frame is returned. Variable labels are treated the same way as the previous mentioned

```
data \leq read.fwf("filename", widths = c(2,5,1),
colnames=c("Age", "Income", "Gender"))
data \leq read.fwf("filename", widths = c(-5, 2, 5, -2, 1),
colnames=c("Age", "Income", "Gender"))
```
### **Reading data from the clipboard**

```
data <- read.table(pipe("pbpaste"))
data <- read.table("clipboard")
```
Read.table is used for read comma seperated files. read.delim is used for reading tab delimited files. read.table(pipe("pbpaste")) is used for reading data from the clipboard on mac. read.table ("clipboard") is used for reading data from the clipboard on Windows. Instead of read.table(pipe ("pbpaste")) you can use read.delim(pipe("pbpaste")) as well.

### **Reading data from other statistical packages {foreign}**

```
library(foreign)
data <-read.spss("filename")
```
library(foreign) loads the foreign package, which contains the read.spss() function, which can read data as written by the SPSS software.

# **Data Manipulation**

### **Recoding**

The most direct way to recode data in R-Project is using a combination of both indexing and conditionals as described elsewhere. To exemplify this, a simply data.frame will be created below, containing variables indicating gender and monthly income in thousands of euros.

```
gender <- c("male", "female", "female", "male", "male", 
"male", "female")
income \leq -c(54, 34, 556, 57, 88, 856, 23)data <- data.frame(gender, income)
data
```

```
> gender <- c("male", "female", "female", "male", "male", 
"male", "female")
> income <- c(54, 34, 556, 57, 88, 856, 23)
> data <- data.frame(gender, income)
> data
  gender income
1 male 54
2 female 34
3 female 556
4 male 57
5 male 88
6 male 856
7 female 23
```
Some of the values on the income variable seem exceptionally high. Let's say we want to remove the two values on income higher than 500. In order to do so, we use the which() command, that reveals which of the values is greater than 500. Next, the result of this is used for indexing the data\$income variable. Finally, the indicator for missing values, 'NA' is assigned to the that selected values of the 'income' variables. Obviously, we would normally only use the third line. The first two are shown here, to make clear exactly what is happening.

```
which(data$income > 500)
data$income[data$income > 500]
data$income[data$income > 500] <- NA
data
```

```
> which(data$income > 500)
[1] 3 6
> data$income[data$income > 500]
[1] 556 856
> data$income[data$income > 500] <- NA
> data
  gender income
1 male 54
2 female 34
3 female NA
4 male 57
5 male 88
6 male NA
7 female 23
```
Sometimes, it is desirable to replace missing values by the mean on the respective variables. That is what we are going to do here. Note, that in general practice it is not very sensible to impute two missing values using only five valid values. Nevertheless, we will proceed here.

The first row of the example below shows that it is not automatically possible to calculate the mean of a variable that contains missing values. Since R-Project cannot compute a valid value, NA is returned. This is not what we want. Therefore, we instruct R-Project to remove missing values by adding na.rm=TRUE to the mean() command. Now, the right value is returned. When the same selection-techniques as above are used, an error will occur. Therefore, we need the is.na() command, that returns a vector of logicals ('TRUE' and 'FALSE' ). Using is.na(), we can use the which() command to select the desired values on the income variable. To these, the calculated mean is assigned.

```
mean(data$income)
    mean(data$income, na.rm=TRUE)
    data$income[which(is.na(data$income))] <- mean(data$income,
    na.rm=TRUE)
    data
> mean(data$income)
[1] NA
> mean(data$income, na.rm=TRUE)
[1] 51.2
> data$income[which(is.na(data$income))] <- mean(data$income, 
na.rm=TRUE)
> data
   gender income
1 male 54.0
2 female 34.0
3 female 51.2
4 male 57.0
5 male 88.0
6 male 51.2
7 female 23.0
```
### **Order**

It is easy to sort a data-frame using the command order. Combined with indexing functions, it works as follows:

```
x \leftarrow c(1, 3, 5, 4, 2)y <- c('a','b','c','d','e')
     df \leq data.frame(x,y)
     df
   x y
1 1 a
2 3 b
3 5 c
4 4 d
5 2 e
df[order(df$x),]
   x y
1 1 a
5 2 e
2 3 b
4 4 d
3 5 c
```
### **Merge**

Merge puts multiple data.frames together, based on an identifier-variable which is unique or a combination of variables.

```
x \leftarrow c(1, 2, 5, 4, 3)y \leftarrow c(1, 2, 3, 4, 5)z <- c('a','b','c','d','e')
df1 \leq data.frame(x,y)
df2 \leq -\text{data-frame}(x, z)df3 <- merge(df1,df2,by=c("x"))
df3
```
# **Tables**

Most basic functions used are probably those of creating tables. These can be created in multiple ways.

### **Tapply**

The function TAPPLY can be used to perform calculations on table-marginals. Different functions can be used, such as MEAN, SUM, VAR, SD, LENGTH (for frequency-tables). For example:

```
x \leq -c(0,1,2,3,4,5,6,7,8,9)y \leq -c(1,1,1,1,1,1,1,2,2,2,2)tapply(x,y,mean)
    tapply(x,y,sum)
    tapply(x,y,var)
    tapply(x,y,length)
> x < -c(0,1,2,3,4,5,6,7,8,9)> y \leftarrow c(1,1,1,1,1,1,1,2,2,2,2)> tapply(x,y,mean)
   1 2
2.5 7.5
> tapply(x,y,sum)
  1 2
15 30
> tapply(x,y,var)
 1 2
3.500000 1.666667
> tapply(x,y,length)
1 2
6 4
>
```
### **Ftable**

More elaborate frequency tables can be created with the FTABLE-function. For example:

 $x \leftarrow c(0,1,2,3,4,5,6,7,8,9)$  $y \leftarrow c(1,1,1,1,1,1,1,2,2,2,2)$  $z \leftarrow c(1,1,1,2,2,2,2,2,1,1)$ ftable(x,y,z)

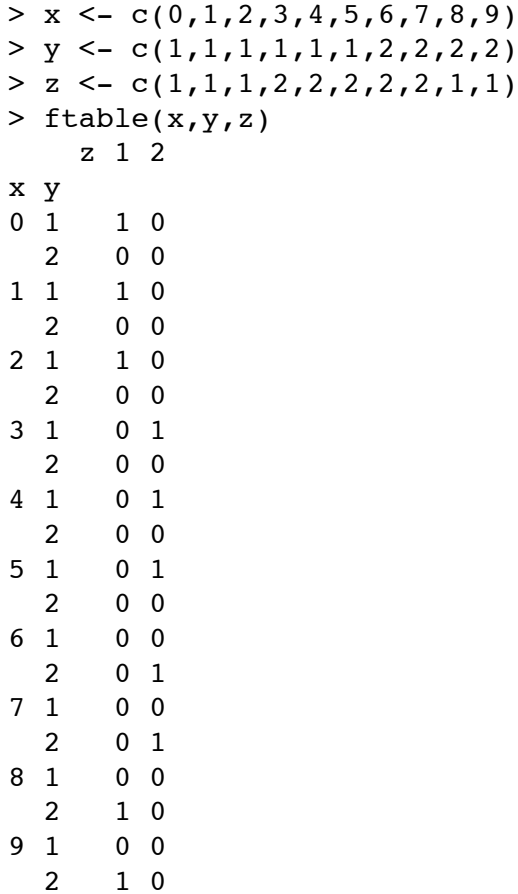

### **Conditionals**

Conditionals, or logicals, are used to check vectors of data against conditions. In practice, this is used to select subsets of data or to recode values. Here, only some of the fundamentals of conditionals are described.

### **Basics**

The general form of conditionals are two values, or two sets of values, and the condition to test against. Examples of such tests are 'is larger than', 'equals', and 'is larger than'. In the example below the values '3′ and '4′ are tested using these three tests.

> $3 > 4$  $3 == 4$  $3 < 4$

 $> 3 > 4$ [1] FALSE  $> 3 == 4$ [1] FALSE  $> 3 < 4$ [1] TRUE

#### **Numerical returns**

The output shown directly above makes clear that R-Project returns the values 'TRUE' and 'FALSE' to conditional tests. The results here are pretty straightforward: 3 is not larger than 4, therefore R returns FALSE. If you don't desire TRUE or FALSE as response, but a numeric output, use the as.numeric() command which transforms the values to numerics, in this case '0′ or '1′. This is shown below.

```
as.numeric(3 > 4)
as.numeric(3 < 4)
```

```
> as.numeric(3 > 4)
[1] 0> as.numeric(3 < 4)
[1] 1
```
#### **Conditionals on vectors**

As on most functionality of R-project, vectors (or multiple values) can be used alongside single values, as is the case on conditionals. These can be used not only against single values, but against variables containing multiple values as well. This will result in a succession of tests, one for each value in the variable. The output is a vector of values, 'TRUE' or 'FALSE'.The examples below show two things: the subsequent values 1 to 10 are tested against the condition 'is smaller than or equals 5'. It is shown as well that when these values are assigned to a variable (here:  $\langle x' \rangle$ , this variable can be tested against the same condition, giving exactly the same results.

> 1:10  $1:10 \leq 5$  $x \le -1:10$  $x \leq 5$

```
> 1:10 [1] 1 2 3 4 5 6 7 8 9 10
> 1:10 \le 5 [1] TRUE TRUE TRUE TRUE TRUE FALSE FALSE FALSE FALSE FALSE
> x < -1:10> x == 5 [1] TRUE TRUE TRUE TRUE TRUE FALSE FALSE FALSE FALSE FALSE
```
#### **Conditionals and multiple tests**

More tests can be gathered into one conditional expression. For instance, building on the example above, the first row of the next example tests the values of variable 'x' against being smaller than or equal to 4, or being larger than or equal to '6′. This results in 'TRUE' for all the values, except for 5. Since the '|'-operator is used, only one of the set conditions need to be true.

The second row of this example below tests the same values against two conditions as well, namely 'equal to or larger than 4′ and 'equal to or smaller than 6′. since this time the '&'-operator is used, both conditionals need to be true.

> $x \leq 4 \mid x \geq 6$  $x \geq 4$  &  $x \leq 6$

 $> x \le 4 | x > = 6$ [1] TRUE TRUE TRUE TRUE FALSE TRUE TRUE TRUE TRUE TRUE  $> x > = 4$  &  $x < = 6$ [1] FALSE FALSE FALSE TRUE TRUE TRUE FALSE FALSE FALSE FALSE

#### **Conditionals on character values**

In the example below, a string variable 'gender' is constructed, containing the values 'male' and 'female'. This is shown in the first two rows of the example below.

```
gender in de staat de staat de staat de staat de staat de staat de staat de staat de staat de staat de staat d
c("male","female","female","male","male","male","female")
gender == "male"
```

```
>gender <- c("male", "female", "female", "male", "male", "male", 
"female")
> qender == "male"
[1] TRUE FALSE FALSE TRUE TRUE TRUE FALSE
```
### **Additional functions**

The last examples demonstrate two other functions using conditionals, using the same 'gender' variable as above.

The first is an additional way to get a numerical output of the same test as in the row above. The iselse() command has three arguments: the first is a conditional, the second is the desired output if the conditional is TRUE, the third is the output in case the result of the test is 'FALSE'.

The second example shows a way to obtain a list of which values match the condition tested against. In the output above, the second, third and last values are 'female'. Using which() and the condition "== 'male' " (equals 'male') returns the indices of the values in variable 'gender' that equal 'male'.

```
ifelse(gender=="male",0,1)
which(qender=="male")
```

```
> ifelse(gender=="male",0,1)
[1] 0 1 1 0 0 0 1
> which(gender=="male")
[1] 1 4 5 6
```
### **Conditionals on missing values**

Missings values ('NA') form a special case in many ways, such as when using conditionals. Normal conditionals cannot be used to find the missing values in a range of values, as is shown below.

```
x \leq -c(4,3,6, NA, 4, 3, NA)x == NAwhich(x == NA)
is.na(x)
which(is.na(x))
```
The last two rows of the syntax above show what can be done. The is.na() command tests whether a value or a vector of values is missing. It returns a vector of logicals ('TRUE' or 'FALSE'), that indicates missing values with a 'TRUE'. Nesting this command in the which() command described earlier enables us to find which of the values are missing. In this case, the fourth and the seventh values are missing.

```
> x < -c(4, 3, 6, NA, 4, 3, NA)> x == NA
[1] NA NA NA NA NA NA NA
> which(x == NA)
integer(0)
> is .na(x)[1] FALSE FALSE FALSE TRUE FALSE FALSE TRUE
> which(is.na(x))
[1] 4 7
```
**Chapter Three: Graphics**

### **Basic Graphics**

Producing graphics can be a way to get familiar with your data or to strongly present your results. Fortunately, this can be done both easy as well as in a very powerful way in R-Project. R-Project comes with some standard graphical functions and a package for Trellis-graphics. Here, we will see some of the basics of the standard graphics functionality of R-Project.

R-Project creates graphics and presents them in a 'graphics device'. This can be a window on the screen, but just as easily a file in a specified format (such as .bmp or .pdf). There are two types of functions that create graphics in R-Project. One of those sets up such a graphics device by calculating and drawing the axes, plot title, margins and so on. Then the data is plotted into the device. The other type of graphics function cannot create a graphics device and only adds data to a plot. This paragraph shows only the first type of plotting-functions.

### **Basic Plotting**

The most basic plot-function in R-Project is called 'plot()'. It is a function that sets up the graphicsdevice and is able to create some different types of graphic representations of your data.

For instance, let's say we want to visualize a set of five values: 3,4,5,6 and 5. In the syntax below, these values are first assigned to the variable 'y'. Then, we call the plot()-function and tell it to plot the data assigned to y.

```
y \leftarrow c(3, 4, 5, 6, 5)plot (y)
plot (y, type="l", main="Example line-plot", xlab="Predictor 
Value", ylab="Outcome Value")
```
Although the syntax of the first plot-command is very simple, R-Project actually performs quite a bit of work for us. For example: a new window opens, the plotting area is set alongside margins, minimal and maximum values for the axes are calculated based on the data and drawn succeedingly, basic labels are added to the aces and finally: the data is represented. Obviously this plot is not ready for publication, but fortunately all the 'choices' R-Project made for us are only the defaults, so we can easily specify exactly what we want.

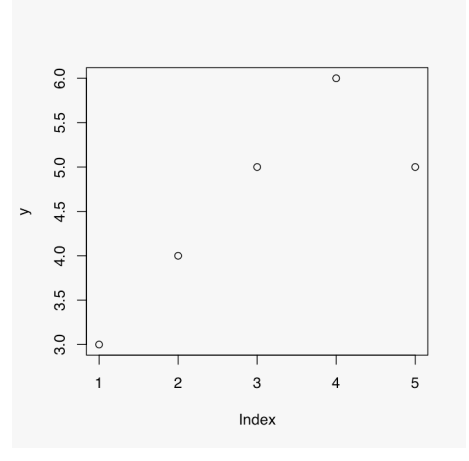

The next plot already looks a bit better. This is because some extra specifications are added to the second plot-command in the syntax above. By specifying "type="l" we tell the plotfunction that we want the data-points to be connected using a line. The main=" " specification creates a header for the plot, while the xlab=" " and ylab=" " specify the labels for the x-axis and y-axis respectively.

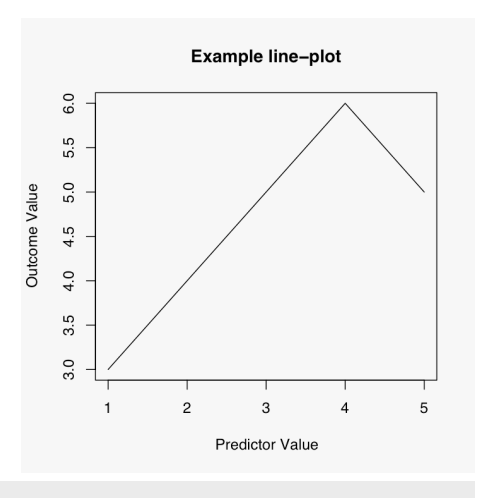

```
x \leftarrow c(1,3,4,7,9)plot (x,y, type="b", main="Example plot", xlab="Predictor 
Value", ylab="Outcome Value")
```
What if the values that we want to represent are related to predictor values (values on the x-axis) that are not evenly spread, such as in the graphics above? In that case, we have to specify the values on the x-axis to the plot()-function. The syntax above shows how this is done. First, we assign some values to the variable we call x. Then, we replicate the plot() syntax from above and add the x-variable to it, before the yvariable. Additionally the type="l" from above is changed into type="b" (b stands for both), which results in plotting both a line as well as points. The plot this results in, is shown to the right.

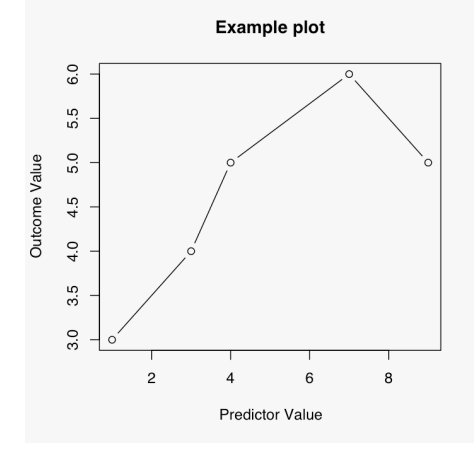

### **Other types of plots**

Statistics does not exist solely out of line- and points-graphics. The syntax below shows how the represent the data stored in the y-variable can be represented using a barplot, pie-chart, histogram and a boxplot. These types of graphics are only shown, not described exhaustingly. All of these functions have many parameters that can be used to create exactly what you want.

```
barplot(y, main="Barplot", names.arg=c("a","b","c","d","e"))
pie(y, main="Pie-chart", labels=c("a","b","c","d","e"))
hist(y, main="Histogram")
boxplot(y, main="Boxplot")
```
The syntax above results almost exactly in the graph shown to the right. The only difference is, that normally R-Project would create four separate graphs when the syntax above is provided. For an explanation of how to place more graphs on one graphics device, see elsewhere in this manual.

All the graphics functions shown here have the main=" " argument specified. The barplot() function has the additional names.arg - argument specified, which here provides five letters ("a" to "e") as labels for the bars. On the pie-chart this is done as well, but with the label-argument.

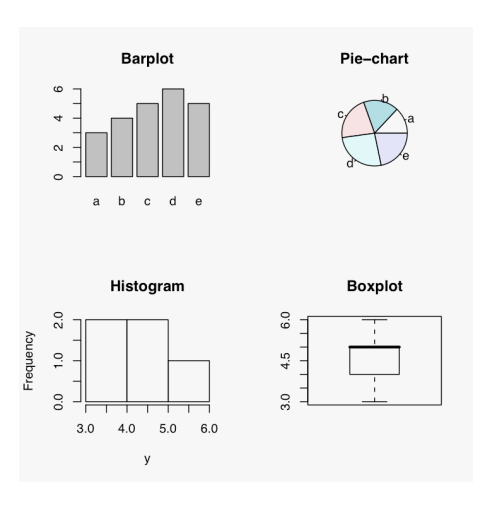

### **Intermediate Graphics**

Based on the basic graphics that were created in the previous paragraph of this manual, we will elaborate some to create more advanced graphics. What we are going to do is to add two other sets of data, one represented by an additional line, one as four large green varying symbols. Then, in order to keep oversight over the graph, a basic legend is added to the plot. Finally, we let R draw a curved line based on a quadratic function.

### **Adding elements to plots**

Just as in the previous paragraph, first some data will be created. The x and y variables are copied from the previous paragraph, so we will be able to recreate the graph we saw there. Then, an additional set of values is created and assigned to the variable z. This is done in the first three rows of the syntax below.

```
x \leq -c(1, 3, 4, 7, 9)y \le -c(3, 4, 5, 6, 5)z \leq -c(5, 6, 4.5, 5.5, 5)plot (x,y, type="b", main="Example plot", xlab="Predictor 
Value",ylab="Outcome Value", col="blue", lty=2)
lines(x, z, type="b", col="red")
points(x=c(2,4,6,8), y=c(5.5, 5.5, 5.5, 5.5),
col="darkgreen", pch=1:4, cex=2)
```
Then, using the plot() function, a plot is created for the first line we want, closely representing the figure from the previous paragraph. Two things are different now: first of all, we ask for a blue line, by specifying col="blue". Secondly a dotted line is created because the line-type is set to '2′ (lty=2).

Now we want to add an additional line. As you might have noticed by now, the plot() function generally clears the graphics-device and creates a new graphic from scratch<sup>2</sup>. Remember that there are two types of plotting functions: those that create a full plot (including the preparation of the graphics device), and those that only add elements to an already prepared graphics device. We will use two functions of that second type to add elements to our existing plot.

First, we want another line-graph, representing the relationship between the x and the z variables. For this, we use the lines() function. By specifying col="red" we get a red line, added to our existing graph. It is possible to set the line-type (which we didn't here), but you can't set elements as labels for the axes or the main graph-title. This can only be done by functions that setup the graphics device as well, such as plot().

Next, using points(), we add four green points to our already existing graphic. Instead of storing the four coordinates of these points in variables and specifying these variables in a plot-function, we describe the coordinates inside the points() function. This can be done with all (plotting) functions in are that require data, just as all these functions can have data specified by using variables in

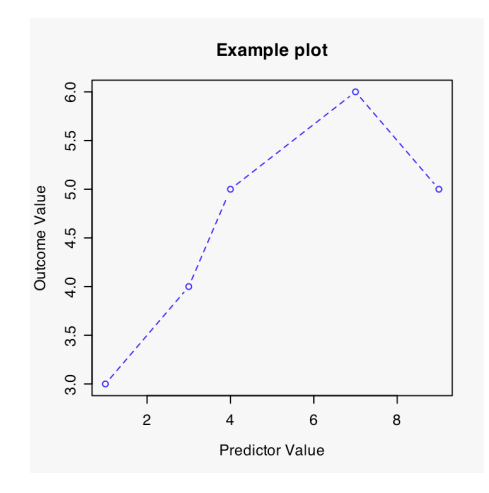

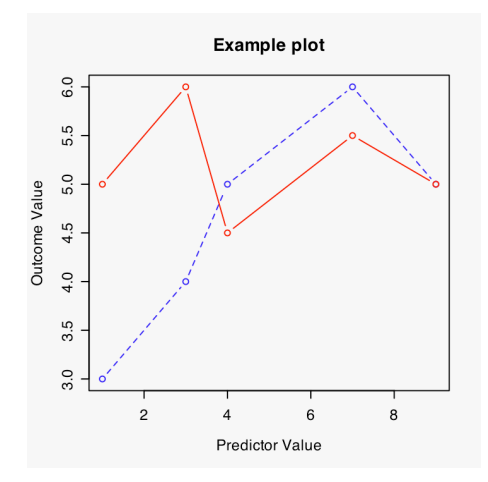

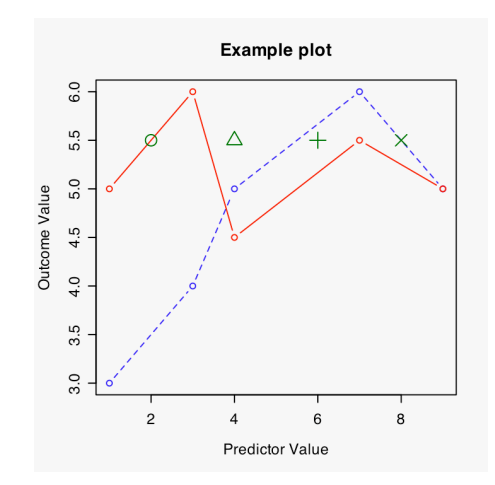

<span id="page-55-0"></span><sup>&</sup>lt;sup>2</sup> This is not always the case, though. You can have the plot() function add elements to existing graphs by specifying 'add=TRUE', which results in similar functionality as the lines() and points() functions shown here

which the data is stored. By specifying four different values for the 'pch'-parameter, four different symbols are used to indicate the data-points. The 'cex=2′ parameter tells R to expand the standard character in size by a factor 2 (cex stands for Character Expansionfactor).

### **Legend**

```
leqard(x=7.5, y=3.55, leqend=c("Line 1", "Line 2", "Dots"),col=c("blue", "red", "darkgreen", lty=c(2,1,0),pch=c(1,1,19))
```
A legend is not automatically added to graphics made by R-Project. Fortunately, we can add these manually, by using the legend() function. The syntax above is used to create the legend as shown below.

Several parameters are needed to have the right legend added to your graph. In the order as specified above these are:

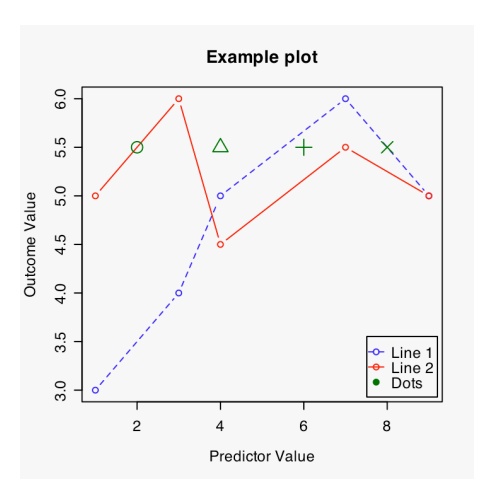

- **x=7.5, y=3.55**: These parameters specify the coordinates of the legend. Normally, these coordinates refer to the upperleft corner of the legend, but this can be specified differently.
- **legend=c("Line 1″, "Line 2″, "Dots")**: the 'legend=' parameter needs to receive values that will be used as labels in the legend. Here, I chose to use the character strings 'Line 1′, 'Line 2′, and 'Dots' and concatenated them using c(). It is important to note that the order these labels will appear on the legend is determined by the order that they are specified to the legend-parameter, not by the order in which they are added to the plot.
- **col=c("blue","red", "darkgreen"), lty=c(2,1,0), pch=c(1,1,19)**: The last three parameters, col, lty, and pch, are treated the same way as in other graphical function, as described above. The difference is that not one value is given, but three.

#### **Plotting the curve of a formula**

Sometimes you don't want to graphically represent data, but the model that is based on it. Or, more generally, you want to graphically represent a formula. When the relationship is bivariate, this can easily be done with the curve()-function. For instance, let's say we want to add the formula " $y = 2 + x \cdot 5$ " (the result is 2 plus the square root of the value of x). Using the syntax below, this formula is graphically represented and added to the existing graphic. It is drawn for the values on the x-axis from 1 to 7. Here it can be seen, that it is not necessary to draw the function over the full scale of the x-scale. By specifying lwd=2 (lwd= Line Width) a thick line is drawn.

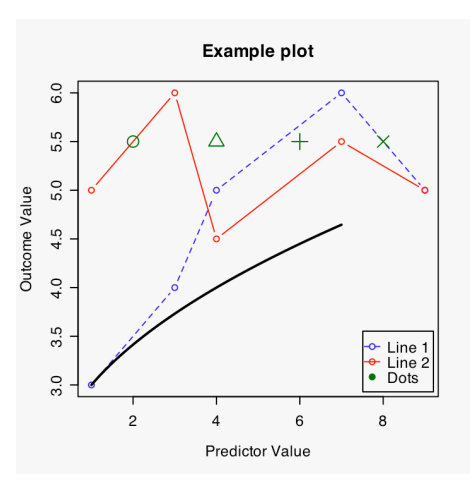

curve( $1 + x$   $\cdot$ .5, from=1, to=7, add=TRUE, lwd=2)

### **Overlapping data points**

In many cases, multiple points on a scatterplot have exactly the same coordinates. When these are simply plotted, the visual representation of the data may be unsatisfactory. For instance, regard the following data and plot:

```
x \leq -c(1, 1, 1, 2, 2, 2, 2, 2, 3, 4, 5, 3, 4)y \le -c(5, 5, 5, 4, 4, 4, 4, 4, 3, 4, 2, 2, 2)data.frame (x, y)
> data.frame(x,y)
    x y
1 1 5
2 1 5
3 2 4
4 2 4
5 2 4
6 2 4
7 2 4
8 3 3
9 4 4
10 5 2
11 1 5
12 3 2
13 4 2
```
plot (x, y, main="Multiple points on coordinate")

On this first plot, we see that only seven points are projected, although there are thirteen data-points available for plotting. The reason for this, is that some of the points overlap each other. There are actually three points on the coordinate  $[x=1, y=5]$  and five points on the coordinate  $[x=2, y=4]$ . The standard plot function of R does not take action to show all your data.

Fortunately, several methods are available for making all data-points in a plot visible. Consecutively, the following will be described and shown:

- Jitter {base}
- Sunflower {graphics}
- Cluster.overplot {plotrix}
- Count.overplot {plotrix}
- Sizeplot {plotrix}

#### **Jitter {base}**

The jitter function adds a slight amount of irregular 'movement' to a vector of data. Some functions, such as stripchart, have a jitter-argument built in. The general plot-function does not, so we have to change the data the plot is based on. Therefor, the jitter-function is not applied to the x=argument of the plot function. This will result, as shown, in some variation on the x-axis, thereby revealing all the available datapoints. This is done by:

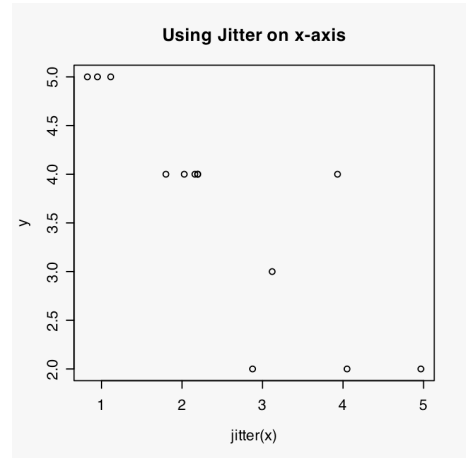

plot(jitter(x), y, main="Using Jitter on x-axis")

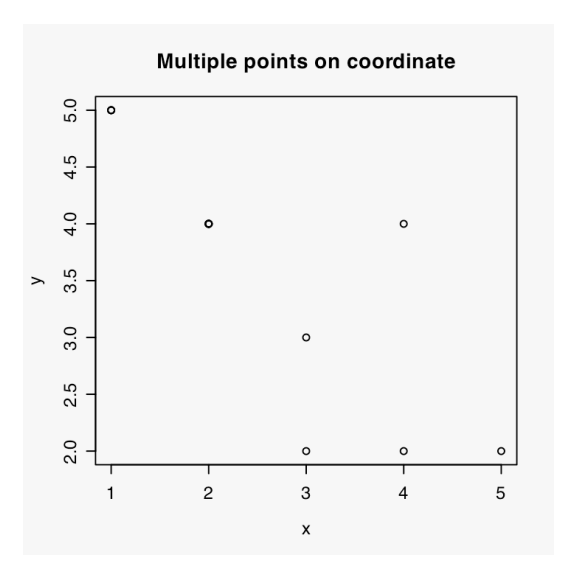

As we can see, all three data-points on  $x=1$  are clearly visible. But, the points on  $x=2$  still clutter together. So, when to many points overlap each other, jittering on just one axis might be not enough. Fortunately, we can jitter more than just one axis:

```
plot(jitter(x), jitter(y), main="Using Jitter on x- and 
y-axis")
```
Now, we see the overlapping points varying slightly over both the x-axis and the y-axis. All of the points are now clearly visible. Nevertheless, if many more data-points were plotted, again cluttering would occur. But, although not all individual points will then be shown, using jitter still allows for a better impression of the density of points in a region.

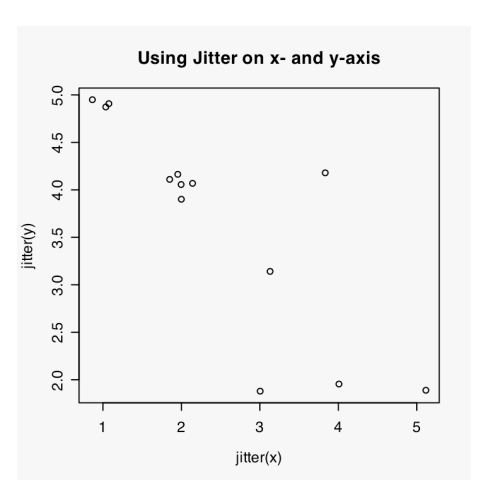

### **Sunflower {graphics}**

sunflowerplot(x, y, main="Using Sunflowers")

Sunflower are often seen in the graphics produced by statistical packages. When more than a one point is to be drawn on a single coordinate, a number of 'leafs' of the sunflower are drawn, instead of the points that is to be expected. The advantage of this is the increased accuracy, but the back-draw is that is works only when relatively few points need to be drawn on one coordinate. Another back-draw of the method is that the sunflowers take quite a lot of place, so overlapping

might occur if several points are to be plotted very close to each other.

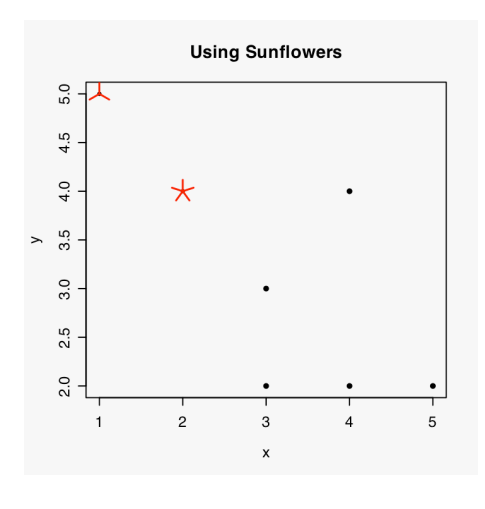

### **Cluster.overplot {plotrix}**

The next three examples are coming from functions inside the plotrix package. The first of these functions is cluster.overplot(). This function clusters up to nine overlapping points of data. Therefor, this function is ideal for relatively small data-sets. Due to the tight clustering, the plot is not easily mistaken for showing randomness that is 'real' in the data.

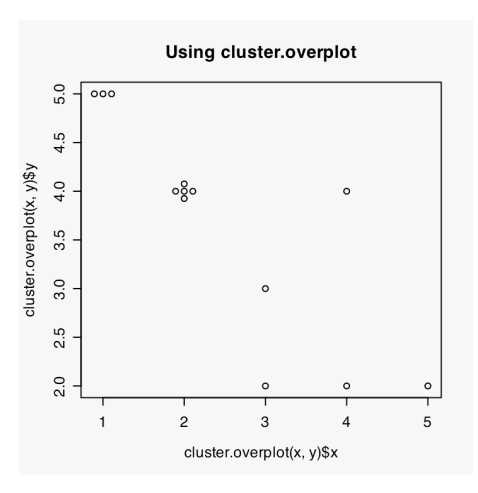

The functions itself does not plot data, but will return a list

with 'new' coordinates which can be plotted succeedingly. In the code below, first the plotrix package is loaded. Next, the list with new coordinates will be shown. Finally, cluster.overplot() function is nested in the plot()-function, which leeds to the following plot:

> require(plotrix) cluster.overplot(x,y) plot(cluster.overplot(x, y ), main="Using cluster.overplot")

### **Count.overplot {plotrix}**

We have seen, that all of the methods that were described above still rely on a visual representation of each overlapping point of data. This still can result in very dense plots that are hard to interpret. The next few methods try to solve this problem.

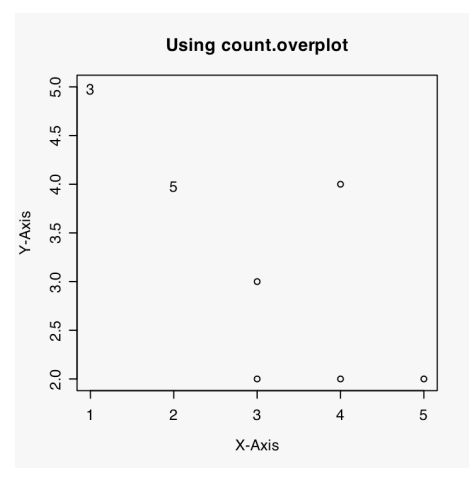

The function count.overplot tries to give a more accurate representation of overlapping data by not plotting every point on slightly altered coordinates, but by placing a numerical

count of the overlapping data-points on the right coordinate. This results in a very accurate plot, which still may be difficult to interpret, though. Using this method will result in a plot that does not give us a feel of the localized density of the data and thereby may be misrepresenting the data. It should only be used when described extensively.

```
count.overplot(x, y, main="Using count.overplot", xlab="X-
Axis", ylab="Y-Axis")
```
### **Sizeplot {plotrix}**

The next method adjusts the size of the plotted points. Since the relation between number of overlapping points and the increase in size can be adjusted, this method is suitable for large sets of data.

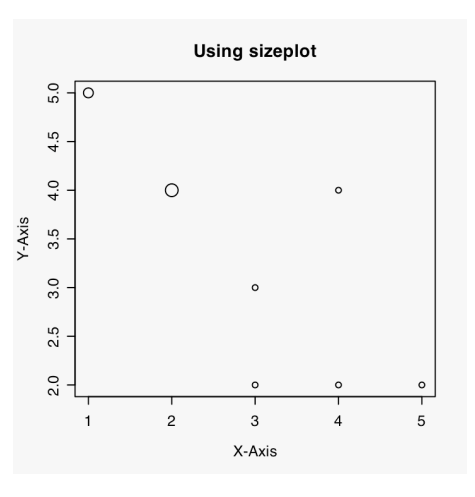

```
sizeplot(x, y, main="Using sizeplot", xlab="X-Axis", ylab="Y-
Axis")
```
# **Multiple Graphs**

Sometimes it takes more than just one graph to illustrate your arguments. In those cases, you'll often want these graphs to be held closely together in the output. R has several ways of doing so. In the results that can be achieved with them, they differ a great deal, but their syntax differs only slightly. These different functions cannot be used together on the same graph-window though.

As is traditional on this website, all the examples used will be fully self-contained. So, first some data is assigned to objects. Then, a hypothetical case will be used of a 'project' to compare several methods of graphing the same data. Let's say that we want to make a plot, containing four types of graphs next to each other: a scatterplot, a barchart, a pie-chart and a boxplot.

> $x1 \leftarrow c(4, 3, 4, 3, 4, 5, 4, 5, 6, 5, 5, 6, 7, 6, 7, 8)$  $x2 \leq -c(8, 7, 8, 7, 8, 7, 6, 5, 5, 6, 5, 4, 4, 5, 4, 3)$  $x3 \leq -c(1, 2, 1, 2, 1, 2, 3, 3, 3, 3, 3, 4, 4, 4, 4, 4)$  $x4 \leftarrow c(1, 2, 3, 4, 8, 7, 8, 9, 7, 6, 5, 4, 3, 3, 2, 1)$ df  $\leq$  data.frame(x1, x2, x3, x4)

### **Par(mfrow) {graphics}**

The par (parameter) command from the graphics package lets you set (or read) graphical parameters. It's mfrow subcommand sets the number of rows and columns the plotting device will be divided in. In the example below, a vector of  $c(2,2)$  is entered to the mfrow subcommand. Subsequently, four plots are made as usual. Finally, the graphical parameter is set to normal again by entering the vector  $c(1,1)$  to the mfrow subcommand.

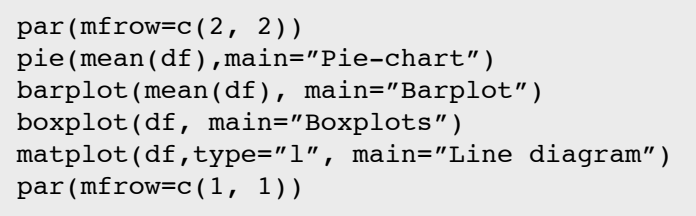

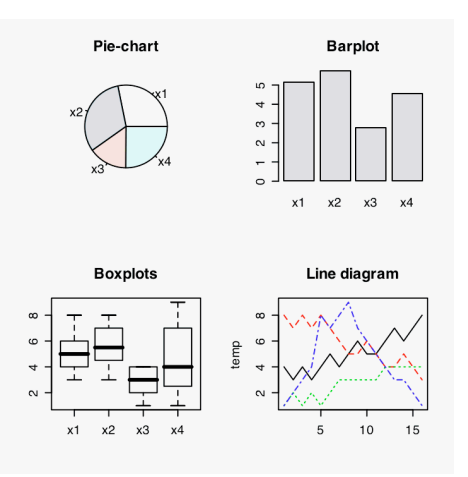

### **Layout {Graphics}**

The mfrow-parameter that was described above has the drawback that all plots need to have identical dimensions, while we might want, for instance, the line diagram to take more place. In order to be able to do that, we must use the layout() function, that divides a graphical device in separate parts that can be plotted on succeedingly. The layout() function takes a matrix as an argument. This matrix contains number that correspond to the numbered screens the graphics device will be divided in. Parts with the same number will be regarded as belonging together.

To create the example shown to the right, we will need four screens. We chose to make one screen on the bottom quite large, the other three screens will be smaller and above the large screen. So, we need a matrix of two rows and three columns, containing the number 1 to 4. The second row will have to have the same number, in this case this will be the number four.

```
matrix(c(1, 2, 3, 4, 4, 4), 2, 3, byrow=True)layout(maxrix(c(1, 2, 3, 4, 4, 4), 2, 3, byrow=True))layout.show(4)
```

```
> matrix(c(1, 2, 3, 4, 4, 4), 2, 3, byrow=TRUE)
    [1] [72] [73][1, 1 1 2 3][2,] 4 4 4 4
```
In the example above, first the matrix is shown. As can be seen, we indeed enter a 2 \* 3 matrix into the layout() function. Next, we use the layout.show() function to create the visual shown directly below. This can be very useful to check whether the division of the graphics device went well. The parameter (4) entered to the layout.show function reflects the number of screens you want to see and cannot (meaningfully) be higher than the total number of screens on the graphics device. Note the correspondence of the shown layout and the printed matrix that was entered into the layout() functions.

```
pie(mean(df),main="Pie-chart")
barplot(mean(df), main="Barplot")
boxplot(df, main="Boxplots")
matplot(df,type="l", main="Line diagram")
```
Next, we simply have to call four plots in the right order to create the output shown below. Note, that the order in which the different plots are called correspond with the layout shown above.

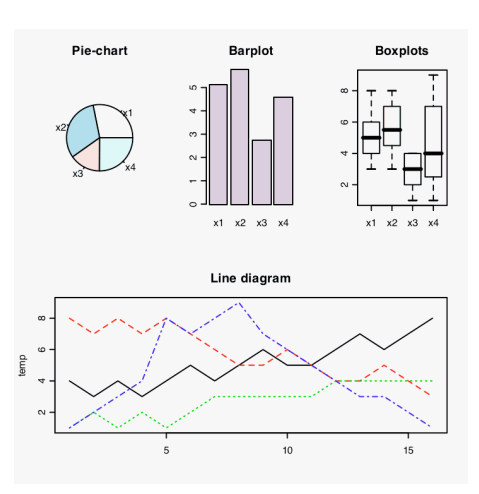

```
matrix(c(1, 3, 2, 3, 4, 3), 3, 2, byrow=True)matrix(c(1, 2, 4, 3, 3, 3), 3, 2, byrow=FALSE)
layout(maxrix(c(1, 3, 2, 3, 4, 3), 3, 2, byrow=True))layout.show(4)
```
The syntax shown above and the output shown below are another example of using layout(). Now, we choose to put emphasis on the boxplot, by giving it a full column of its own. Note how the matrix is now different, but the order in which the four plots are created the same. The matrix is created in two ways, but notice that the results are identical. Use the method that suits best to the plot you're making. In more elaborate examples, creating the matrix can become highly complex.

```
> matrix(c(1, 3, 2, 3, 4, 3), 3, 2, byrow=True)[1] [72][1,] 1 3[2,] 2 3[3,] 4 3> matrix(c(1, 2, 4, 3, 3, 3), 3, 2, byrow=FALSE)
    [1, 1] [1, 2][1,] 1 3[2,] 2 3[3, 1 4 3
```

```
pie(mean(df),main="Pie-chart")
barplot(mean(df), main="Barplot")
boxplot(df, main="Boxplots")
matplot(df,type="l", main="Line diagram")
```
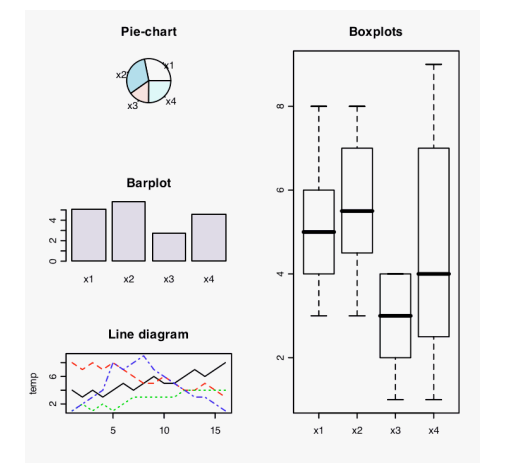

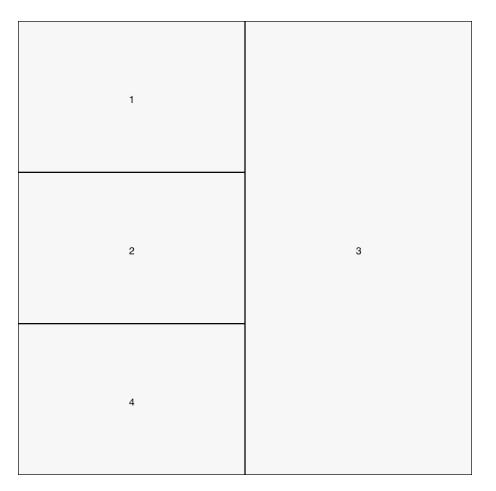

### **Screen {Graphics}**

The last method to split screens, is a combination of the screen() and the split.screen() command. In some cases this method proves useful when complex layouts need to be made. split.screen() basically splits a designated screen into the designated number of rows and columns. By using the command several times, it is possible to create layouts containing screens of different sizes.

```
split.screen(c(2, 1))split.screen(c(1, 3),screen=2)
screen(5)
pie(mean(df),main="Pie-chart")
screen(3)
barplot(mean(df), main="Barplot")
screen(4)
boxplot(df, main="Boxplots")
screen(1)
matplot(df,type="l", main="Line diagram")
```
The first row of the syntax above splits the screen (there is only one screen right now) into two rows and one column. These screens are numbered 1 and 2 automatically. Next, we want to split the second row onto three columns. We use the split.screen() command again while designating it to screen 2, telling it that it needs to splits the screen into 1 row and 3 columns. Screen 2 does no longer exist after the second time split.screen() is called for, and the new screens are numbered 3, 4, and 5.

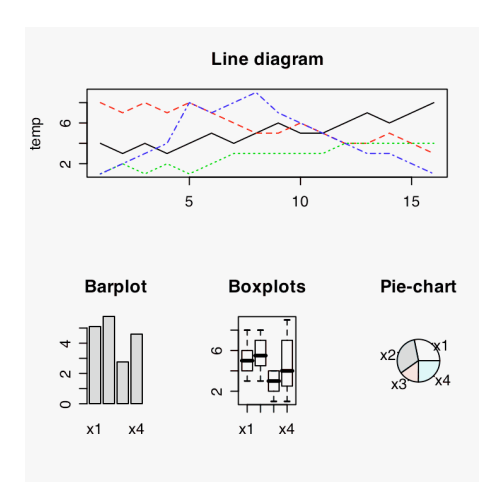

Another advantage of this method, is that we don't have to create the plots in a determined order. We use the screen() command to activate a specific screen. If we create plots / graphics now, they are assigned to that specific screen, until a new screen is called for. Notice how the order in which the several graphics are created is the same as in the previous examples, but the resulting plot shown below show a different configuration of these plots. This is because we use the screen() command to alter the order in which the created screens are used.

# **Chapter Four: Multilevel Analysis**

## **Model Specification {lme4}**

Multilevel models, or mixed effect models, can easily be estimated in R. Several packages are available. Here, the lmer() function from the lme4-package is described. The specification of several types of models will be shown, using a fictive example. A detailed description of the specification rules is given. Output of the specified models is given, but not described or interpreted. Please note that this description is very closely related to the description of the specification of the lme() function of the nlme-package. The results are similar and here exactly the same possibilities are offered.

In this example, the dependent variable is the standardized result of a student on a specific exam. This variable is called "normexam". In estimating the score on the exam, two levels will be discerned: student and school. On each level, one explanatory variable is present. On individual level, we are taking into account the standardized score of the student on a LR-test ("standLRT"). On the school-level, we take into account the average intake-score ("schavg").

### **Preparation**

Before analyses can be performed, preparation needs to take place. Using the library() command, two packages are loaded. The lme4-package contains functions for estimation of multilevel or hierarchical regression models. The mlmRev-package contains, amongst many other things, the data we are going to use here. In the output below, we see that R-Project automatically loads the Matrixand the lattice-packages as well. These are needed for the lme4-package to work properly. Finally, the names() command is used to examine which variables are contained in the 'Exam' data.frame.

```
library(lme4)
    library(mlmRev)
    names(Exam)
>library(lme4)
Loading required package: lme4
Loading required package: Matrix
Loading required package: lattice
[1] TRUE
>library(mlmRev)
Loading required package: mlmRev
[1] TRUE
>names(Exam)
 [1] "school" "normexam" "schgend" "schavg" "vr" "in-
take"
  [7] "standLRT" "sex" "type" "student"
```
### **null-model**

The syntax below specifies the most simple multilevel regression model of all: the null-model. Only the levels are defined. Using the lmer-function, the first level (here: students) do not have to be specified. It is assumed that the dependent variable (here: normexam) is on the first level (which it should be).

The model is specified using standard R formulas: First the dependent variable is given, followed by a tilde ( $\sim$ ). The  $\sim$  should be read as: "follows", or: "is defined by". Next, the predictors are defined. In this case, only the intercept is defined by entering a '1′. Next, the random elements are specified between brackets ( ). Inside these brackets we specify the random predictors, followed by a vertical stripe  $( | )$ , after which the group-level is specified.

After the model specification, several parameters can be given to the model. Here, we specify the data that should be used by data=Exam. Another often used parameter indicates the estimation method. If left unspecified, restricted maximum likelihood (REML) is used. Another option would be: method="ML", which calls for full maximum likelihood estimation. All this leads to the following model specification:

 $lmer(normexam ~ 1 + (1 | school), data=Exam)$ 

This leads to the following output:

```
> lmer(normexam \sim 1 + (1 | school), data=Exam)Linear mixed-effects model fit by REML
Formula: normexam \sim 1 + (1 | school)
   Data: Exam
   AIC BIC logLik MLdeviance REMLdeviance
  11019 11031 -5507 11011 11015
Random effects:
 Groups Name Variance Std.Dev.
 school (Intercept) 0.17160 0.41425
 Residual 0.84776 0.92074
number of obs: 4059, groups: school, 65
Fixed effects:
            Estimate Std. Error t value
(Intercept) -0.01325 0.05405 -0.2452
```
### **Random intercept, fixed predictor on individual level**

For the next model, we add a predictor to the individual level. We do this, by replacing the '1′ of the previous model by the predictor (here: standLRT). An intercept is always assumed, so it is still estimated here. It only needs to be specified when no other predictors are specified. Since we don't want the effect of the predictor to vary between groups, the specification of the random part of the model remains identical to the previous model. The same data is used, so we specify data=Exam again.

```
lmer(normexam \sim standardIFY + (1 \mid school), data=Exam)> lmer(normexam \sim standLRT + (1 | school), data=Exam)
Linear mixed-effects model fit by REML
Formula: normexam \sim standLRT + (1 | school)
   Data: Exam
  AIC BIC logLik MLdeviance REMLdeviance
  9375 9394 -4684 9357 9369
Random effects:
 Groups Name Variance Std.Dev.
 school (Intercept) 0.093839 0.30633
 Residual 0.565865 0.75224
number of obs: 4059, groups: school, 65
Fixed effects:
            Estimate Std. Error t value
(Intercept) 0.002323 0.040354 0.06
standLRT 0.563307 0.012468 45.18
Correlation of Fixed Effects:
         (Intr)
standLRT 0.008
```
### **Random intercept, random slope**

The next model that will be specified, is a model with a random intercept on individual level and a predictor that is allowed to vary between groups. In other words, the effect of doing homework on the score on a math-test varies between schools. In order to estimate this model, the '1′ that indicates the intercept in the random part of the model specification is replaced by the variable of which we want the effect to vary between the groups.

> lmer(normexam ~ standLRT + (standLRT | school), data=Exam, method="ML")

```
> lmer(normexam ~ standLRT + (standLRT | school), data=Exam,
method="ML")
Linear mixed-effects model fit by maximum likelihood
Formula: normexam ~ standLRT + (standLRT | school)
   Data: Exam
   AIC BIC logLik MLdeviance REMLdeviance
  9327 9358 -4658 9317 9328
Random effects:
  Groups Name Variance Std.Dev. Corr
  school (Intercept) 0.090406 0.30068
         standLRT 0.014548 0.12062 0.497
  Residual 0.553656 0.74408
number of obs: 4059, groups: school, 65
Fixed effects:
           Estimate Std. Error t value
(Intercept) -0.01151 0.03978 -0.289
standLRT 0.55673 0.01994 27.917
Correlation of Fixed Effects:
         (Intr)
standLRT 0.365
```
### **Random intercept, individual and group level predictor**

It is possible to enter variables on group level as well. Here, we will add a predictor that indicates the size of the school. The lmer-function needs this variable to be of the same length as variables on individual length. In other words: for every unit on the lowest level, the variable indicating the group level value (here: the average score on the intake-test for every school) should have a value. For this example, this implies that all respondents that attend the same school, have the same value on the variable "schavg". We enter this variable to the model in the same way as individual level variables, leading to the following syntax:

> $lmer(normexam ~ x standard LRT + schavg ~ + ~ (1 + standard LRT ~ | ~ school),$ data=Exam)
```
> lmer(normexam \sim standLRT + schavq + (1 + standLRT | school),
data=Exam)
Linear mixed-effects model fit by REML
Formula: normexam \sim standLRT + schavg + (1 + standLRT | school)
   Data: Exam
  AIC BIC logLik MLdeviance REMLdeviance
  9336 9374 -4662 9310 9324
Random effects:
 Groups Name Variance Std.Dev. Corr
 school (Intercept) 0.077189 0.27783
         standLRT 0.015318 0.12377 0.373
 Residual 0.553604 0.74405
number of obs: 4059, groups: school, 65
Fixed effects:
            Estimate Std. Error t value
(Intercept) -0.001422 0.037253 -0.038
standLRT 0.552243 0.020352 27.135
schavg 0.294737 0.107262 2.748
Correlation of Fixed Effects:
        (Intr) stnLRT
standLRT 0.266
schavg 0.089 -0.085
```
#### **Random intercept, cross-level interaction**

Finally, a cross-level interaction is specified. This basically works the same as any other interaction specified in R. In contrast with many other statistical packages, it is not necessary to calculate separate interaction variables (but you're free to do so, of course).

In this example, the cross-level interaction between time spend on homework and size of the school can be specified by entering a model formula containing standLRT \* schavg. This leads to the following syntax and output.

> $lmer(normexam \sim standardRT * schavg + (1 + standardErr | school),$ data=Exam)

```
> lmer(normexam \sim standLRT * schavq + (1 + standLRT | school),
data=Exam)
Linear mixed-effects model fit by REML
Formula: normexam \sim standLRT * schavg + (1 + standLRT | school)
   Data: Exam
  AIC BIC logLik MLdeviance REMLdeviance
  9334 9379 -4660 9303 9320
Random effects:
  Groups Name Variance Std.Dev. Corr
 school (Intercept) 0.076326 0.27627
         standLRT 0.012240 0.11064 0.357
 Residual 0.553780 0.74416
number of obs: 4059, groups: school, 65
Fixed effects:
               Estimate Std. Error t value
(Intercept) -0.00709 0.03713 -0.191
standLRT 0.55794 0.01915 29.134
schavg 0.37341 0.11094 3.366
standLRT:schavg 0.16182 0.05773 2.803
Correlation of Fixed Effects:
          (Intr) stnLRT schavg
standLRT 0.236
schavg 0.070 -0.064
stndLRT:sch -0.065 0.087 0.252
```
## **Model specification {nlme}**

Multilevel models, or mixed effect models, can easily be estimated in R. Several packages are available. Here, the lme() function from the nlme-package is described. The specification of several types of models will be shown, using a fictive example. A detailed description of the specification rules is given. Output of the specified models is given, but not described or interpreted.

Please note that this description is very closely related to the description of the specification of the lmer() function of the lme4-package. The results are similar and here exactly the same possibilities are offered.

In this example, the dependent variable is the standardized result of a student on a specific exam. This variable is called "normexam". In estimating the score on the exam, two levels will be discerned: student and school. On each level, one explanatory variable is present. On individual level, we are taking into account the standardized score of the student on a LR-test ("standLRT"). On the school-level, we take into account the average intake-score ("schavg").

#### **Preparation**

Before analyses can be performed, preparation needs to take place. Using the library() command, two packages are loaded. The nlme-package contains functions for estimation of multilevel or hierarchical regression models. The mlmRev-package contains, amongst many other things, the data we are going to use here. In the output below, we see that R-Project automatically loads the Matrixand the lattice-packages as well. These are needed for the mlmRev-package to work properly. Finally, the names() command is used to examine which variables are contained in the 'Exam' data.frame.

> require(nlme) require(mlmRev) names(Exam)

Note that in the output below, R-Project notifies us that the objects 'Oxboys' and 'bdf' are masked when the mlmRev-package is loaded. This is simply caused by the fact, that objects with similar names were already loaded as part of the nlme-package. When we know that these objects contain exactly the same data or functions, there is nothing to worry about. If we don't know that or if we do indeed have knowledge of differences, we should be careful in which order the packages are loaded. Since we don't need those here, there is no need to further investigate that.

```
> require(nlme)
Loading required package: nlme
[1] TRUE
> require(mlmRev)
Loading required package: mlmRev
Loading required package: lme4
Loading required package: Matrix
Loading required package: lattice
Attaching package: 'mlmRev'
    The following object(s) are masked from package:nlme :
      Oxboys,
      bdf 
[1] TRUE
> names(Exam)
 [1] "school" "normexam" "schgend" "schavg" "vr" "in-
take"
  [7] "standLRT" "sex" "type" "student"
```
#### **Null-model**

The syntax below specifies the most simple multilevel regression model of all: the null-model. Only the levels are defined. Using the lme-function, the first level (here: students) do not have to be specified. It is assumed that the dependent variable (here: normexam) is on the first level (which it should be).

The model is specified using two standard R formulas, respectively for the fixed part and for the random part, in indicating the different levels as well. The fixed and the random formulas are preceded by respectively 'fixed =' and 'random ='. In the formula for the fixed part, first the dependent variable is given, followed by a tilde ( $\sim$ ). The  $\sim$  should be read as: "follows", or: "is defined by". Next, the predictors are defined. In this case, only the intercept is defined by entering a '1′. The formula for the random part is given, stating with a tilde  $(\sim)$ . The dependent variable is not given here. Then the random variables are given, followed by a vertical stripe ( | ), after which the group-level is specified.

After the model specification, several parameters can be given to the model. Here, we specify the data that should be used by data=Exam. Another often used parameter indicates the estimation method. If left unspecified, restricted maximum likelihood (REML) is used. Another option would be: method="ML", which calls for full maximum likelihood estimation. All this leads to the following model specification:

```
lme(fixed = normexam ~ 1,
data = Exam,random = \sim 1 | school)
```
This leads to the following output:

```
> lme(fixed = normexam \sim 1,
+ data = Exam,
    random = \sim 1 | school)
Linear mixed-effects model fit by REML
   Data: Exam
   Log-restricted-likelihood: -5507.327
  Fixed: normexam \sim 1
(Intercept)
-0.01325213 
Random effects:
  Formula: ~1 | school
        (Intercept) Residual
StdDev: 0.4142457 0.9207376
Number of Observations: 4059
Number of Groups: 65
```
#### **Random intercept, fixed predictor in individual level**

For the next model, we add a predictor to the individual level. We do this, by replacing the '1′ in the formula for the fixed part of the previous model by the predictor (here: standLRT). An intercept is always assumed, so it is still estimated here. It only needs to be specified when no other predictors are specified. Since we don't want the effect of the predictor to vary between groups, the specification of the random part of the model remains identical to the previous model. The same data is used, so we specify data=Exam again.

```
lme(fixed = normexam ~ standLRT,
    data = Exam,random = \sim 1 | school)
> lme(fixed = normexam \sim standLRT,
+ data = Exam,
+ random = \sim 1 | school)
Linear mixed-effects model fit by REML
   Data: Exam
   Log-restricted-likelihood: -4684.383
  Fixed: normexam ~ standLRT
(Intercept) standLRT
0.002322823 0.563306914 
Random effects:
  Formula: ~1 | school
        (Intercept) Residual
StdDev: 0.3063315 0.7522402
Number of Observations: 4059
Number of Groups: 65
```
#### **Random intercept, random slope**

The next model that will be specified, is a model with a random intercept on individual level and a predictor that is allowed to vary between groups. In other words, the effect of doing homework on the score on a math-test varies between schools. In order to estimate this model, the '1′ that indicates the intercept in the random part of the model specification is replaced by the variable of which we want the effect to vary between the groups.

```
lme(fixed = normexam ~ standLRT,
    data = Exam,random = \sim standLRT | school)
> lme(fixed = normexam \sim standLRT,
+ data = Exam,
+ random = \sim standLRT | school)
Linear mixed-effects model fit by REML
  Data: Exam
  Log-restricted-likelihood: -4663.8
 Fixed: normexam ~ standLRT
(Intercept) standLRT
-0.01164834 0.55653379 
Random effects:
  Formula: ~standLRT | school
 Structure: General positive-definite, Log-Cholesky parametriza-
tion
             StdDev Corr
(Intercept) 0.3034980 (Intr)
standLRT 0.1223499 0.494
Residual 0.7440699 
Number of Observations: 4059
Number of Groups: 65
```
#### **Random intercept, individual and group level predictor**

It is possible to enter variables on group level as well. Here, we will add a predictor that indicates the size of the school. The lme()-function needs this variable to be of the same length as variables on individual length. In other words: for every unit on the lowest level, the variable indicating the group level value (here: the average score on the intake-test for every school) should have a value. For this example, this implies that all respondents that attend the same school, have the same value on the variable "schavg". We enter this variable to the model in the same way as individual level variables, leading to the following syntax:

```
lme(fixed = normexam ~ standLRT + schavq,
    data = Exam,
    random = \sim standLRT | school)
> lme(fixed = normexam ~ standLRT + schavg,
  data = Exam,
+ random = \sim standLRT | school)
Linear mixed-effects model fit by REML
  Data: Exam
   Log-restricted-likelihood: -4661.943
  Fixed: normexam ~ standLRT + schavg
 (Intercept) standLRT schavg
-0.001422435 0.552241377 0.294758810 
Random effects:
  Formula: ~standLRT | school
 Structure: General positive-definite, Log-Cholesky parametriza-
tion
             StdDev Corr
(Intercept) 0.2778443 (Intr)
standLRT 0.1237837 0.373
Residual 0.7440440 
Number of Observations: 4059
Number of Groups: 65
```
#### **Random intercept, cross-level interaction**

Finally, a cross-level interaction is specified. This basically works the same as any other interaction specified in R. In contrast with many other statistical packages, it is not necessary to calculate separate interaction variables (but you're free to do so, of course).

In this example, the cross-level interaction between time spend on homework and size of the school can be specified by entering a model formula containing standLRT \* schavg. This leads to the following syntax and output.

```
lme(fixed = normexam ~ x standard LRT ~ x schavg,data = Exam,random = \sim standLRT | school)
```

```
> lme(fixed = normexam \sim standLRT * schavq,
+ data = Exam,
   random = \sim standLRT | school)
Linear mixed-effects model fit by REML
  Data: Exam
  Log-restricted-likelihood: -4660.194
 Fixed: normexam ~ standLRT * schavg
(Intercept) standLRT schavg standLRT:schavg
 -0.007091769 0.557943270 0.373396511 0.161829150 
Random effects:
  Formula: ~standLRT | school
 Structure: General positive-definite, Log-Cholesky parametriza-
tion
            StdDev Corr
(Intercept) 0.2763292 (Intr)
standLRT 0.1105667 0.357
Residual 0.7441656 
Number of Observations: 4059
Number of Groups: 65
```
## **Generalized Multilevel Models {lme4}**

Although all introductions on regression seem to be based on the assumption of data that is distributed normally, in practice this is not always the case. Many other types of distributions exist. To name a few: normal distribution, binomial distribution, poisson, gaussian and so on. The lmer() function in the lme4-package can easily estimate models based on these distributions. This is done by adding the 'family'-argument to the command syntax, thereby specifying that not a linear multilevel model needs to be estimated, but a generalized linear model.

#### **Logistic Multilevel Regression**

Let us say, we want to estimate the chance for success on a test a student in a specific school has. Therefor, we can use the Exam data-set in the mlmRev-package. This contains the standardized scores on a test. Here, we'll define success on the test as having a standardized score of 0 or larger. This is recoded to a 0-1 variable below, using the ifelse() function. Using summary() the process of recoding is checked. The needed packages are loaded as well, using the library() function.

```
library(lme4)
library(mlmRev)
names(Exam)
Exam$success <- ifelse(Exam$normexam >= 0,1,0)
summary(Exam$normexam)
summary(Exam$success)
```

```
> library(lme4)
Loading required package: Matrix
Loading required package: lattice
> library(mlmRev)
> names(Exam)
 [1] "school" "normexam" "schgend" "schavg" "vr" "in-
take"
  [7] "standLRT" "sex" "type" "student"
>
> Exam$success <- ifelse(Exam$normexam >= 0,1,0)
> summary(Exam$normexam)
       Min. 1st Qu. Median Mean 3rd Qu.
Max.
-3.6660000 -0.6995000 0.0043220 -0.0001138 0.6788000 
3.6660000
> summary(Exam$success)
   Min. 1st Qu. Median Mean 3rd Qu. Max.
  0.0000 0.0000 1.0000 0.5122 1.0000 1.0000
```
In order to be able to properly use the so created binary 'success' variable, a logistic regression model needs to be estimated. This is done by specifying binomial family, using the logit as a linkfunction, using "family = binomial(link = "logit")". The rest of the specification is exactly the same as a normal linear multilevel regression model using the lmer() function.

> lmer(success~ schavg + (1|school), data=Exam, family=binomial(link = "logit"))

```
> lmer(success~ schavq + (1|school),
+ data=Exam,
+ family=binomial(link = "logit"))
Generalized linear mixed model fit using Laplace
Formula: success \sim schavg + (1 | school)
    Data: Exam
 Family: binomial(logit link)
  AIC BIC logLik deviance
  5323 5342 -2658 5317
Random effects:
 Groups Name Variance Std.Dev.
  school (Intercept) 0.23113 0.48076
number of obs: 4059, groups: school, 65
Estimated scale (compare to 1 ) 0.9909287 
Fixed effects:
           Estimate Std. Error z value Pr(>\vert z \vert)(Intercept) 0.08605 0.07009 1.228 0.220
schavg 1.60548 0.21374 7.511 5.86e-14 ***
---
Signif. codes: 0 '***' 0.001 '**' 0.01 '*' 0.05 '.' 0.1 ' ' 1 
Correlation of Fixed Effects:
        (Intr)
schavg 0.072
```
## **Extractor Functions**

Unlike most statistical software packages, R often stores the results of an analysis in an object. The advantage of this is that while not all output is shown in the screen ad once, it is neither necessary to estimate the statistical model again if different output is required.

This paragraph will show the kind of data that is stored in a multilevel model estimated by R-Project and introduce some functions that make use of this data.

#### **Inside the model**

Let's first estimate a simple multilevel model, using the nlme-package. For this paragraph we will use a model we estimated earlier: the education model with a random intercept and a random slope. This time though, we will assign it to an object that we call model.01. It is estimated as follows:

```
require(nlme)
require(mlmRev)
model.01 <- lme(fixed = normexam \sim standLRT, data = Exam,
random = \sim standLRT | school)
```
Basically, this results in no output at all, although the activation of the packages creates a little output. Basic results can be obtained by simply calling the object:

```
model.01
> model.01
Linear mixed-effects model fit by REML
   Data: Exam
  Log-restricted-likelihood: -4663.8
 Fixed: normexam ~ standLRT
(Intercept) standLRT
-0.01164834 0.55653379 
Random effects:
  Formula: ~standLRT | school
 Structure: General positive-definite, Log-Cholesky parametriza-
tion
             StdDev Corr
(Intercept) 0.3034980 (Intr)
standLRT 0.1223499 0.494
Residual 0.7440699 
Number of Observations: 4059
Number of Groups: 65
```
This gives a first impression of the estimated model. But, there is more. To obtain an idea of the elements that are actually stored inside the model, we use the names() functions, that gives us the names of all the elements of the model.

```
names(model.01)
model.01$method
model.01$logLik
```
The output below shows that our model.01 contains seventeen elements. For reasons of space, only some will be described. 'Contrasts' contains information on the way categorical variables were handled, 'coefficients' contains the model-parameters, in 'call' the model formula is stored and in 'data' even the original data is stored.

```
> names(model.01)
 [1] "modelStruct" "dims" "contrasts" "coefficients"
 [5] "varFix" "sigma" "apVar" "logLik"
 [9] "numIter" "groups" "call" "terms"
[13] "method" "fitted" "residuals" "fixDF"
[17] "data"
> model.01$method
[1] "REML"
> model.01$logLik
[1] -4663.8
```
In the syntax above two specific elements of the model were requested: the estimation method and the loglikelihood. This is done by sub-setting the model using the \$-sign after which the desired element is placed. The output tells us that model.01 was estimated using Restricted Maximum Likelihood and that the loglikelihood is -4663.8 large.

#### **Summary**

All the information we could possibly want is stored inside the models, as we have seen. In order to receive synoptic results, many functions exist to extract some of the elements from the model and present them clearly. The most basic of these extractor-functions is probably summary():

summary(model.01)

```
> summary(model.01)
Linear mixed-effects model fit by REML
 Data: Exam
     AIC BIC logLik
  9339.6 9377.45 -4663.8
Random effects:
  Formula: ~standLRT | school
 Structure: General positive-definite, Log-Cholesky parametriza-
tion
            StdDev Corr
(Intercept) 0.3034980 (Intr)
standLRT 0.1223499 0.494
Residual 0.7440699 
Fixed effects: normexam ~ standLRT
                Value Std.Error DF t-value p-value
(Intercept) -0.0116483 0.04010986 3993 -0.290411 0.7715
standLRT 0.5565338 0.02011497 3993 27.667639 0.0000
 Correlation:
         (Intr)
standLRT 0.365 
Standardized Within-Group Residuals:
 Min Q1 Med Q3 Max
-3.8323045 -0.6316837 0.0339390 0.6834319 3.4562632 
Number of Observations: 4059
Number of Groups: 65
```
#### **Anova**

The last extractor function that will be shown here is anova. This is a very general function that can be used for a great variety of models. When it is applied to a multilevel model, it results in a basic test for statistical significance of the model-parameters, as is showed below.

```
anova(model.01)
model.02 \leq - lme(fixed = normexam ~ standLRT, data = Exam,
random = \sim 1 | school)
anova(model.02,model.01)
```
In the syntax above an additional model is estimated that is very similar to our model.01, but does not have a random slope. It is stored in the object model.02. This is done to show that it is possible to test whether the random slope model fits better to the data than the fixed slope model. The output below shows that this is indeed the case.

```
> anova(model.01)
             numDF denDF F-value p-value
(Intercept) 1 3993 124.3969 <.0001
standLRT 1 3993 765.4983 <.0001
\rightarrow> model.02 <- lme(fixed = normexam \sim standLRT, data = Exam,
+ random = \sim 1 | school)
>
> anova(model.02,model.01)
          Model df AIC BIC logLik Test L.Ratio
model.02 1 4 9376.765 9401.998 -4684.383<br>model.01 2 6 9339.600 9377.450 -4663.800
              model.01 2 6 9339.600 9377.450 -4663.800 1 vs 2 41.16494
          p-value
model.02
model.01 <.0001
```
# **Helper Functions**

Several functions already present in R-Project are very useful when analyzing multilevel models or when preparing data to do so. Three of these helper functions will be described: aggregating data, the behavior of the plot() function when applied to a multilevel model and finally setting contrasts for categorical functions. Note that none of these functions are related to multilevel analysis only.

#### **Aggregate**

We will continue to work with the Exam-dataset that is made available through the mlmRevpackage. In the syntax below we load that package and use the names() function to see what variables are available in the Exam data-set. One of the variables on individual level is the normexamvariable. Let's say we want to aggregate this variable to the school-level, so that the new variable represents for each student the level of the exam-score at school level.

```
library(mlmRev)
names(Exam)
meansch <- tapply(Exam$normexam, Exam$school, mean)
meansch[1:10]
Exam$meanexam <- meansch[Exam$school]
names(Exam)
```
Using tapply(), we create a table of the normexam-variable by school, calculating the mean for each school. The result of this is stored in the meansch-variable. This variable now contains 65 values representing the mean score on the normexam-variable for each school. The first ten of these values is shown. This meansch-variable is only a temporary helping variable. Then we create a new variable in the Exam-data.frame called meanexam as well (this can be any name you want, as long as it does not already exist in the data.frame).

We give the correct value on this new variable to each respondent, by indexing the meansch by the school-index stored in the Exam-data.frame. When we look at the names of the Exam data.frame now, we see that our new variable is added to it.

```
> library(mlmRev)
> names(Exam)
 [1] "school" "normexam" "schgend" "schavg" "vr"
 [6] "intake" "standLRT" "sex" "type" "student"
[11] "meansch"
>
> meansch <- tapply(Exam$normexam, Exam$school, mean)
> meansch[1:10]
1 2 3 4 5
 0.501209573 0.783102291 0.855444696 0.073628516 0.403608663
 6 7 8 9 10
 0.944579967 0.391500023 -0.048192541 -0.435682141 -0.269390664
> Exam$meanexam <- meansch[Exam$school]
> names(Exam)
 [1] "school" "normexam" "schgend" "schavg" "vr"
[6] "intake" "standLRT" "sex" "type" "student"
[11] "meansch" "meanexam"
```
#### **plot (multilevel.model)**

R-Project has many generic functions, that behave differently when different data is provided to it. A good example of this is the plot()-function. We have already seen how this function can be used to plot simple data. When it is used to plot an estimated multilevel model, it will extract the residuals from it and the result is a plot of the standardized residuals.

```
library(nlme)
model.01 <- lme(fixed = normexam ~ standLRT,
data = Exam,
random = \sim 1 | school)
plot(model.01, main="Residual plot of model.01")
```
In the syntax above, this is illustrated using a basic multilevel model, based on the Exam-data. First, the nlme-package is loaded, which results in a few warning messages (not shown here) that indicate that some data-sets are loaded twice (they were already loaded with the mlmRev-package). We assign the estimated model, that has a random intercept by schools and a predictor on the first (individual) level, to an object we have called 'model.01′.

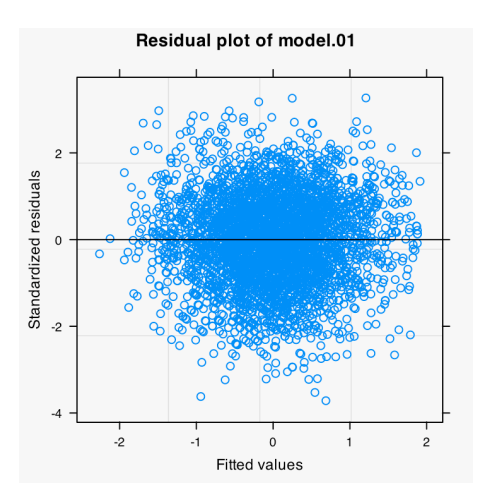

When this is plotted, we see that the residuals are distributed

quite homoscedastically. The layout of the plot-window is quite different from what we have seen before. The reason for this is that here the lattice-package for advanced graphics is automatically used.

#### **Contrasts**

When using categorical data in regression analyses (amongst other types of analysis), it is needed to code dummy-variables or contrasts. This can be done manually of course, as needs to be done in some other statistical packages, but in R-Project this is done automatically. The 'vr'-variable in the Exam-dataset represents "Student level Verbal Reasoning (VR) score band at intake - a factor. Levels are bottom 25%, mid 50%, and top 25%." (quote from the description of the dataset, found by using ?Exam). In the syntax below, a summary of this variable is asked for, resulting in a confirmation that this variable contains three categories indeed.

Then, a basic model is estimated using the 'vr'-variable and assigned to an object called model.02 (it is a random intercept model at school level containing two variables on individual level ('vr'

and 'standLRT') and one variable on second level ('schavg'). The summary of that model shows that it is the first category, representing the lowest Verbal Reasoning score band, that is used as reference category in the analyses.

```
summary(Exam$vr)
    model.02 \leq - \text{Im}(fixed = norm) \leq \text{vr} + standard \text{standLRT} + \text{schavg}data = Exam,
    random = \sim 1 | school)
    summary(model.02)
> summary(Exam$vr)
bottom 25% mid 50% top 25%
       640 2263 1156
>
> model.02 <- lme(fixed = normexam \sim vr + standLRT + schavg,
+ data = Exam,
+ \text{random} = -1 \mid \text{school}>
> summary(model.02)
Linear mixed-effects model fit by REML
  Data: Exam
        AIC BIC logLik
   9379.377 9423.53 -4682.689
Random effects:
  Formula: ~1 | school
        (Intercept) Residual
StdDev: 0.2844674 0.7523679
Fixed effects: normexam \sim vr + standLRT + schavg
                 Value Std.Error DF t-value p-value
(Intercept) 0.0714396 0.16717547 3993 0.42733 0.6692
vrmid 50% -0.0834973 0.16341508 61 -0.51095 0.6112
vrtop 25% -0.0537963 0.27433650 61 -0.19610 0.8452
standLRT 0.5594779 0.01253795 3993 44.62276 0.0000
schavg 0.4007454 0.28016707 61 1.43038 0.1577
  Correlation:
          (Intr) vrm50% vrt25% stnLRT
vrmid 50% -0.946
vrtop 25% -0.945 0.886
standLRT 0.000 0.000 0.000
schavg 0.863 -0.794 -0.914 -0.045
Standardized Within-Group Residuals:
        Min 01 Med 03 Max
-3.71568977 -0.63052325 0.02781354 0.68294752 3.25580231 
Number of Observations: 4059
Number of Groups: 65
```
Should we want to change that, we need to use the contrast() function. When used on the 'vr' variable, it makes clear why the first category of the variable is used as reference: in the resulting matrix it is the only category without a '1′ on one of the columns.

To change this, we have two options at hand. First we use the contr.treatment()-function. We want the third category used as reference now. So, we specify that the contrasts should be treated in such a way that the categories are based on the levels of the 'vr'-variable and that the base, or reference, should be the third. The result of the contr.treatment()-function looks exactly like the result of the contrasts()-function (except for a different reference category obviously). To change the used reference in an analysis, the result of the contr.treatment()-function should be assigned to the contrast(Exam\$vr). The old contrasts -settings are replaced by the new ones in that way.

Instead of using the contr.treatment() function we can simply create a matrix ourselves and use this to change the contrasts. This is done below in order to make clear what is actually happening when the contr.treatment()-function is used. First the matrix is shown, then it is assigned to the contrasts of the 'vr'-variable. Now we have chosen the middle category to be the reference. Although this works perfectly, the draw-back of this procedure is that the value-labels of the variable are lost, while these are maintained when contr.treatment() is used.

```
contrasts(Exam$vr)
contrasts(Exam$vr) <- contr.treatment(levels(Exam$vr), 
base=3)
contrasts(Exam$vr)
matrix(data=c(1,0,0,0,0,1), nrow = 3, ncol = 2, byrow=FALSE)
contrasts(Exam$vr) <- matrix(data=c(1,0,0,0,0,1), nrow = 3,
ncol = 2, byrow=FALSE)
contrasts(Exam$vr)
```

```
> contrasts(Exam$vr)
      mid 50% top 25%
bottom 25% 0 0
mid 50% 1 0
top 25% 0 1
> contr.treatment(levels(Exam$vr), base=3)
         bottom 25% mid 50%
bottom 25% 1 0
mid 50% 0 1
top 25% 0 0
> contrasts(Exam$vr) <- contr.treatment(levels(Exam$vr), base=3)
> contrasts(Exam$vr)
         bottom 25% mid 50%
bottom 25% 1 0
mid 50% 0 1
top 25% 0 0
> matrix(data=c(1,0,0,0,0,1), nrow = 3, ncol = 2, byrow=FALSE)
    [1, 1] [1, 2][1,] 1 0[2, 1 0 0[3,] 0 1> contrasts(Exam$vr) <- matrix(data=c(1,0,0,0,0,1), nrow = 3,
ncol = 2, byrow=FALSE)
> contrasts(Exam$vr)
        [1] [1]bottom 25% 1 0
mid 50% 0 0
top 25% 0 1
>
```
Finally, using the new contrasts-settings of the 'vr'-variable, the same model is estimated again. In the output below, we see that indeed the value labels are gone now (because of using a basic matrix to set the contrasts) and that the middle category is used as reference, although the categories are now referred to as '1′ and '2′ which might lead to confusing interpretations.

```
model.03 \leq lme(fixed = normexam \sim vr + standLRT + schavg,
data = Exam,random = \sim 1 | school)
summary(model.03)
```

```
> model.03 <- lme(fixed = normexam \sim vr + standLRT + schavg,
+ data = Exam,
+ random = \sim 1 | school)
\overline{\phantom{0}}> summary(model.03)
Linear mixed-effects model fit by REML
 Data: Exam
       AIC BIC logLik
  9379.377 9423.53 -4682.689
Random effects:
  Formula: ~1 | school
        (Intercept) Residual
StdDev: 0.2844674 0.7523679
Fixed effects: normexam \sim vr + standLRT + schavg
                Value Std.Error DF t-value p-value
(Intercept) -0.0120577 0.05427674 3993 -0.22215 0.8242
vr1 0.0834973 0.16341508 61 0.51095 0.6112
vr2 0.0297010 0.15018792 61 0.19776 0.8439
standLRT 0.5594779 0.01253795 3993 44.62276 0.0000
schavg 0.4007454 0.28016707 61 1.43038 0.1577
 Correlation:
         (Intr) vr1 vr2 stnLRT
vr1 -0.096vr2 -0.551 -0.530
standLRT 0.000 0.000 0.000
schavg 0.267 0.794 -0.806 -0.045
Standardized Within-Group Residuals:
       Min Q1 Med Q3 Max
-3.71568977 -0.63052325 0.02781354 0.68294752 3.25580231 
Number of Observations: 4059
Number of Groups: 65
```
## **Plotting Multilevel models**

Plotting the results of a multilevel analysis can be quite complicated while using R. Using only the basic packages, as well as the multilevel packages (nlme and lme4) there are no functions readily available for this task. So, this is a good point in this manual to put some of our programming skills to use. This makes exactly clear how the results of a multilevel analysis are stored in R as well. For more information on programming functions in R, see the section on programming (not yet available).

In order to be able to plot a multilevel model, we first need such a model. We will estimate a model here, which we have seen before. We want to estimate the effect that a standardized test at schoolentry has on a specific exam students made. Students are, of course, nested withing shools, which is taken into account in our analysis, as well as the average score in the intake test for each of the

schools. The effects the test at entry of the school has on the test result is allowed to vary by school. In other words: we are estimating a random intercept model with a random slope.

In order to do so, we have to load the nlme package, as well as the mlmREV-package, which contains the data we will use. Then, for technical reasons, we have to get rid of the lme4-package. This is done by using the detach() function. This is what is done in the syntax below.

```
library(nlme)
library(mlmRev)
detach("packages:lme4″)
model.01 \leq - lme(fixed = normexam ~ standLRT + schavq,
data = Exam,random = \sim standLRT | school)
summary(model.01)
```
The requested output of the model.01 results in:

```
> summary(model.01)
Linear mixed-effects model fit by REML
 Data: Exam
       AIC BIC logLik
  9337.885 9382.04 -4661.943
Random effects:
  Formula: ~standLRT | school
 Structure: General positive-definite, Log-Cholesky parametriza-
tion
            StdDev Corr
(Intercept) 0.2778443 (Intr)
standLRT 0.1237837 0.373
Residual 0.7440440 
Fixed effects: normexam ~ standLRT + schavg
                Value Std.Error DF t-value p-value
(Intercept) -0.0014224 0.03725472 3993 -0.038181 0.9695
standLRT 0.5522414 0.02035359 3993 27.132378 0.0000
schavg 0.2947588 0.10726821 63 2.747867 0.0078
 Correlation:
         (Intr) stnLRT
standLRT 0.266
schavg 0.089 -0.085
Standardized Within-Group Residuals:
Min Q1 Med Q3 Max
-3.82942010 -0.63168683 0.03258589 0.68512318 3.43634584 
Number of Observations: 4059
Number of Groups: 65
```
Probably the best way to visualize this model is to create a plot of the relationship on individual level between the score a student had on an standardized intake test (standLRT) and the result on an specific exam (normexam). We want these relationship to be shown for each school specifically. To do this, several steps are needed:

- A plot region has to be set
- Coefficients for each school need to be extracted from the model
- The minimum and maximum value on the x-axis for each school need to be extracted
- Based on the model, the data actually needs to be plotted

Each of the steps shall be described explicitly below. Since many steps need to be performed, they will be gathered in a function, which we'll call visualize.lme(). It will have three parameters: the model we want to use, the predictor and the group-variable that will be taken into account.

```
visualize.lme <- function (model, coefficient, group, ...)
{
r <- ranef(model)
f <- fixef(model)
effects \leq data.frame(r[,1]+f[1], r[,2]+f[2])
number.lines <- nrow(effects)
```
Above, the first row defines the function visualize.lme(), an arbitrary name we chose ourselves. Between the brackets, four elements are placed. The three needed elements described above are named 'model', 'coefficient', and 'group'. The fourth element ( … ) means that any other element can be added. These elements will be transfered to the plot() function that will be used to set the graphics device.

Then, four variables are created within the function, to which data from the model is extracted. First, ranef() extracts the random coefficients from the model, while fixef() does the same for the fixed elements.

The effects variable is created next. This will be a data.frame that contains information on the intercepts and the slopes that will be plotted. The number.lines variable contains the number of rows in the effects data.frame, that is equal to the number of groups in the model.

```
predictor.min <- tapply(model$data[[coefficient]],
model$data[[group]], min)
predictor.max <- tapply(model$data[[coefficient]],
model$data[[group]], max)
outcome.min <- min(predict(model))
outcome.max <- max(predict(model))
```
Before the plotting area can be set up, we will need four coordinates. This is done above. First, the minimum and maximum value of the predictor is gathered. Next, the minimum and maximum of the predicted values are determined, using predict(). The predict() function takes the data from the model specified and uses the original data and the estimated model formula (which are stored inside) and returns a vector of predicted values on the outcome-variable. Using min() and max(), the minimum and maximum values are obtained.

```
plot (c(min(predictor.min), max(predictor.max)), 
c(outcome.min,outcome.max), type="n", …)
for (i in 1:number.lines)
{
expression <- function(x) {effects[i,1] + (effects[i,2] * x)
}
curve(expression, from=predictor.min[i], to=predictor.max[i], 
add=TRUE)
}
}
```
Finally, the plot is created above. First, the area in which to plot is set up. Using the four coordinates obtained before, a plot is created in such a way, that the lines the will be plotted next will fit in exactly. Specifying type="n" results in setting up a plotting region on a graphics device, without an actual plot being made. Only the axes that are created can be seen. The … parameter in the specification of the plot() function transfers all the additional parameters that are given to the visualize.lme() we're creating to the plot()-function that is used here. We can use it to give proper names to both axes, as well as to set a title for the plot.

Then, a loop is created using for(). For each of the groups, a line will be plotted. In order to do so, a function is created based on the intercept and the slopes extracted earlier. Then, this created function (called 'expression') is entered into the curve()-function. This curve()-function draws a graph based on a function (for instance, the one we just created) from a starting point to an end-point that both are specified. This process is repeated for every group in the model, resulting in a basic graph based on our multilevel, random intercept and random slope regression model.

The complete syntax of this function will be shown below, as well as the result when used on the model we estimated at the start of this paragraph. This full syntax can be entered into R and then used for plotting other multilevel models. In future versions of this manual, the Trellis-graphics system, contained in the Lattice-package, will be introduced. Using that advanced graphics package, plotting of multilevel models is much more convenient and sophisticated.

```
visualize.lme <- function (model, coefficient, group, ...)
{
r <- ranef(model)
f <- fixef(model)
effects \leq - data.frame(r[,1]+f[1], r[,2]+f[2])
number.lines <- nrow(effects)
predictor.min <- tapply(model$data[[coefficient]],
model$data[[group]], min)
predictor.max <- tapply(model$data[[coefficient]], 
model$data[[group]], max)
outcome.min <- min(predict(model))
outcome.max <- max(predict(model))
plot 
(c(min(predictor.min),max(predictor.max)),c(outcome.min,outco
me.max), type="n", ...)
for (i in 1:number.lines)
{
expression <- function(x) {effects[i,1] + (effects[i,2] * x)
}
curve(expression, from=predictor.min[i], to=predictor.max[i], 
add=TRUE)
}
}
visualize.lme(model.01, "standLRT", "school", xlab="Student 
test at school-entry", ylab="Result on Exam", main="Exam 
results for 65 schools")
```
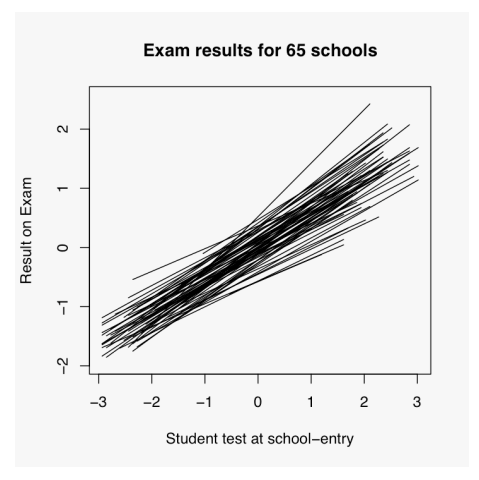

# **Chapter Five: Books on R-Project**

# **Mixed-Effect Models in S and S-PLUS**

*Pinheiro, José C., & Bates, Douglas, M. (2000), Mixed-Effects Models in S and S-PLUS, Springer, New York. ISBN: 0-387-98957-9*

Despite the reference to S and S-PLUS in the title of this book, it offers an excellent guide for the nlme-package in R-Project. Reason for this is the close resemblance between R and S. The nlme-package, available in R-Project for estimation of both linear and non-linear multilevel models, is written and maintained by the authors of this book.

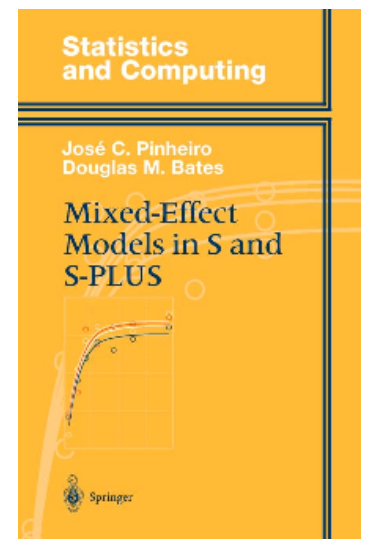

The book is not an introduction to R. Basis knowledge of R-Project (or S / S-PLUS) is required to get the most out of it, as well as some knowledge on multilevel theory. Although the book forms a thorough

introduction into multilevel modeling, addressing both some theory, the mathematics and of course the estimation and specification in R-Project, the learning curve it offers is quite steep. The authors are not shunned to apply matrix algebra and specify exactly the used estimation procedures.

Not only the specification of basic models is described, but many other subjects are brought up. A specific grouped-data object is considered, as well as ways to visualize hierarchical data and multilevel models. Heteroscedasticity, often a violation of assumptions, can be caught in the models easily, as is described clearly in one of the chapters. Finally, not only linear models are tackled, but non-linear models as well.

All in all, this book is an excellent addition for those who have prior knowledge of both R-Project and multilevel analysis. Using real-data examples and by providing tons of output, the authors accomplish to make clear the necessity of the more complex models and thereby invite the reader to invest time for the more fundamental aspects of multilevel analysis.

# **An R and S-PLUS Companion to Applied Regression**

*Fox, John (2002), An R and S-PLUS Companion to Applied Regression. Sage Publications, London. ISBN: 0-7619-2280-6*

For those who have theoretical knowledge on statistics and regression techniques, and who want to learn to use R-Project to analyze some data, John Fox wrote just the book.

The introductory chapter shows the most basic aspects of R-Project. Halfway this chapter the reader finds himself analyzing real data using regression techniques. The following chapters introduce the reader to other aspects of the analytical process: reading data into your statistical program, exploring the data and performing some bivariate tests. Then, three full chapters are devoted to regression techniques. While working on practical examples, the reader is in-

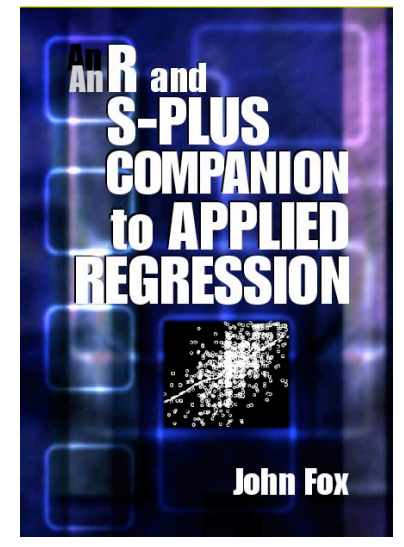

troduced to more fundamental aspects of the R-Project software where needed.

The beauty of R is, that anybody can make alterations and additions to it. John Fox did so on many functions, as well as added some functionality that resemble a SPSS-like usage. For instance, recoding in R-Project is normally done using conditionals. This can lead to a somewhat cumbersome process, so Fox wrote his own 'recode' function, in which values, or ranges of values, can be specified, as well as output-values. For many people this, and many other functions, will enhance their usage of R-Project. The drawback of this is that the fundamentals of R usage are lost out of sight. But then, the book is called 'companion to applied regression'.

A broad array of analytical techniques is addressed, with a focus on regression. Both linear models as well as generalized models are described. A full chapter is reserved for diagnostics of the model fit. Finally, a chapter is devoted to graphically presenting results and the last chapter gives an introduction to programming in R. Although the book ends there, many other statistical techniques are covered by Fox in web-appendices that are freely available. Among the covered techniques in these appendices are structural equation modeling, multilevel modeling, and several specific types of regression, such as: non-parametric, robust, time-series and nonlinear regression.

This pleasantly written book is excellent for those who want to use R-Project as their main statistical software. Some knowledge on statistics is requires, while all the basics of R-Project are described. For the more advanced techniques, web-appendices were made available. Summarizing, this book is a good introduction, as well a reference. As the title says, it is a fine companion.

## **Introductory Statistics with R**

#### *Dalgaard, Peter (2002), Introductory Statistics with R. Springer, New York. ISBN: 0-387-95475*

Peter Dalgaard is associate professor at the Department of Biostatistics at the University of Copenhagen in Denmark, and a member of the R-Project Core Development team. Also, he is an active participating and respected member of the R-help mailing-list. Based on these experiences, he set to write an introductory book on statistics and R.

The book start with relatively simple subjects, easily working toward more complex statistical problems. Central techniques that are covered are analysis of variance and regression. Starting with bivariate analyses, multivariate analyses of both types are discussed to a high

**Statistics and Computing 1 Peter Dalgaard Introductory Statistics with R** Springe

extent. Several types of linear (regression) models are introduced, covering polynomial regression, regression without an intercept, interactional model, two-way ANOVA with replication, and ANCOVA. A separate chapter focusses on logistic regression. Moreover, in many ways the equivalence or parallels of regression and ANOVA are discussed.

Thereby, a greater understanding of the (differences between) techniques is stimulated.

In the course of the book, the reader is introduced to R by simple examples. The book has a Rpackage available for download that contains several data-sets that are used throughout the book. An appendix in the book describes the data-sets. In contrast with many other books on R, the package does not contain functions that were written by the author. The benefit of that is, is that the books only relies on the most basic functions that come with a basic installation of R. When the book was written, the most recent version of R was 1.5.0. Presently, it is 2.4.1, but all the examples still work without any problem.

The power of the approach in this book, is that both the statistical techniques are introduced, as well as it is shown how to perform these tests using R. But, while the book aims to be an introduction to statistics, it somewhat fails to introduce the techniques thoroughly. Strikingly, the author does not explain (much) on the interpretation of results. For instance, no guidance is given in the interpretation of the results of a logistics regression. This cannot be expected to be clear for a novice in statistics. If a reader does not have any understanding of statistics prior to reading this book, the book will fail in its' purpose. To put it differently: the book hovers somewhere in between "Introductory Statistics with R" and "Introduction to R, using Statistics".

Any author makes choices when writing, based on his or her background. Differences occur in the subjects that are addressed. In this, Peter Dalgaard has made some nice choices, that make to book pleasantly distinguishing from other introductory books. The cross-over between regression and ANOVA on the applied level has already been mentioned. Other niceties are a chapter dedicated to determining the statistical power of tests. To students starting to learn about statistics, this might be a starting point for discussing the relevancy of statistical significance. Another distinguishing chapter is a chapter on survival analysis. Not often found in starting books on statistics, this chapter shows that statistics in different contexts are based still on the same principles.

Nevertheless, the book seems ideal for teaching purposes in combination with a book that handles more fundamental issues of statistics. If used in that way, a powerful combination is at hand. The lack of guidance in interpretation then is not so much of a problem. A difficulty many students in statistics have, is transferring their new knowledge on a fundamental level to application. This book will be of help, mostly because it has an emphasis on application, but explains some of the more important fundamental issues, from a practical perspective. Thereby, when used with prior knowledge or an additional book on statistics, it is a wonderful addition to applied statistics and R-Project.

## **Data Analysis Using Regression and Multilevel/Hierarchical Models**

*Gelman, Andrew & Hill, Jennifer (2007). Data analysis using regression and multilevel/hierarchical models. Cambridge University Press, Cambridge.*

Andrew Gelman is known for his expertise on Bayesian statistics. Based on that knowledge he wrote a book in multilevel regression using R and WINbugs. This book aims to be a thorough description of (multilevel) regression techniques, implementation of these techniques in R and bugs, and a guide on interpreting the results of your analyses. Shortly put, the books excels on all three subjects.

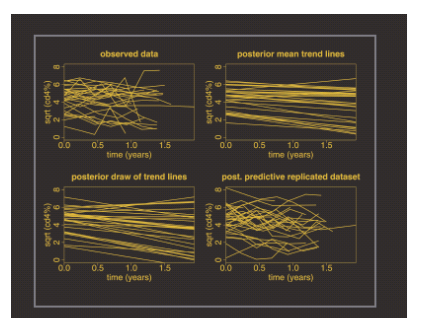

Data Analvsis **Using Regression and** Multilevel/Hierarchical Models **ANDREW GELMAN IENNIFER HILL** 

Admittedly, this review has been written based on first impressions on the book. But, a sunny day in the park reading this book (literally) left me to believe that I have some understanding on what this book is trying to achieve. I bought this book in order to have an overview on fitting multilevel regression models using R. Starting to read the book, I soon found out that that is indeed what it has to offer me, but it offers me a lot more. After some introductory chapters, the book starts off with an introduction to both linear regression as well as introducing the reader to R software, by showing how to fit linear regression models in R. This is readily expanded to logistic regression and generalized regression models. All is illustrated lushly with many examples and illustrations.

Before these 'basic' regression models are extended to multilevel models, Bayesian statistics are introduced. Based on simulation techniques, causal inferences, based on regression models, are made. The multilevel section of the book is set up similarly. First, 'basic' multilevel regression models are introduced. Throughout the book, the lmer function is used. This function is not only able to fit simple multilevel models, but logistic and generalized models as well. It can even estimate non-nested models. All in all, this forms a thorough introduction to multilevel regression analysis in itself, but the book continues here as well to introduce the reader to Bayesian statistics.

All above-mentioned models, as well as more complicated models, are fitted using WINbugs as well. This very flexible method allows the reader to estimate a greater variety of (multilevel) models. Causal inference on multilevel models, using Bayesian statistics, is described as well. The third main part of the book elaborates on the skills the reader uses to 'just' fitting models. It learns the reader to really think about what it going on. Topics such as 'understanding and summarizing the fitted models', 'sample size and power calculations', and most of all 'model checking and comparison' each receive their own chapter of the book. In this we can see that the authors of this book aimed higher than just writing instructions on how to let R fit (multilevel) regression models. The aim of this book, is to teach the reader how to analyze data the proper way. Much attention is paid to assumptions, testing theory, and interpretation of what you're doing. To quote the authors: "If you show something, be prepared to explain it".

This philosophy seemed to be a guideline for the authors while writing this book, as well as flexibility. The book starts off with some examples of the authors' own research. These examples return throughout the book, resulting in some degree of familiarity with the data by the reader. Due to this, the concepts, models and/or analyses described are certainly more easy to be understood. As a reader, you start to think along with the author, when a new problem is described. The relative worth of the techniques, as well as their drawbacks, are made perfectly clear. The use of R software, as well as WINbugs, pays of well in the sense that it requires some more effort to master these programs, but in that process the reader learns to think deeply about what he really want to do and how it is done properly.

It's not an easy book, but thanks to the many examples throughout the book it can be fully understood by people with some prior knowledge in regression techniques. All of the examples in the book can be tried yourself, since the data and syntax are available on the author's website on the book. This helps the reader to get some feel for the more difficult subjects of the book. All in all, this seems to me as a great book for every applied researcher that has basic prior understanding of regression analysis. Due to its focus on one set of techniques, a great depth of understanding can be derived from this book.